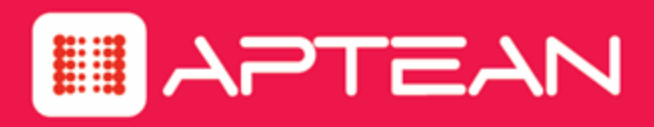

# MADE2MANAGE

**Web API – Reference Manual**

Version: 7.51 SP6

**January 2020**

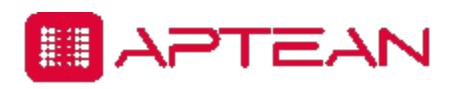

4325 Alexander Drive, Suite 100 · Alpharetta, GA 30022 - 3740 · [www.aptean.com](http://www.aptean.com/) · [info@aptean.com](mailto:info@aptean.com)

Copyright © 2020 Aptean. All Rights Reserved. These materials are provided by Aptean for informational purposes only, without representation or warranty of any kind, and Aptean shall not be liable for errors or omissions with respect to the materials. The only warranties for Aptean products and services are those set forth in the express warranty statements accompanying such products and services, if any, and nothing herein shall be construed as constituting an additional warranty. No part of this publication may be reproduced or transmitted in any form or for any purpose without the express written permission of Aptean. The information contained herein may be changed without prior notice. Some products marketed by Aptean contain proprietary software components of other software vendors. Aptean and other Aptean products and services referenced herein as well as their respective logos are registered trademarks or trademarks of Aptean or its affiliated companies.

## **Contents**

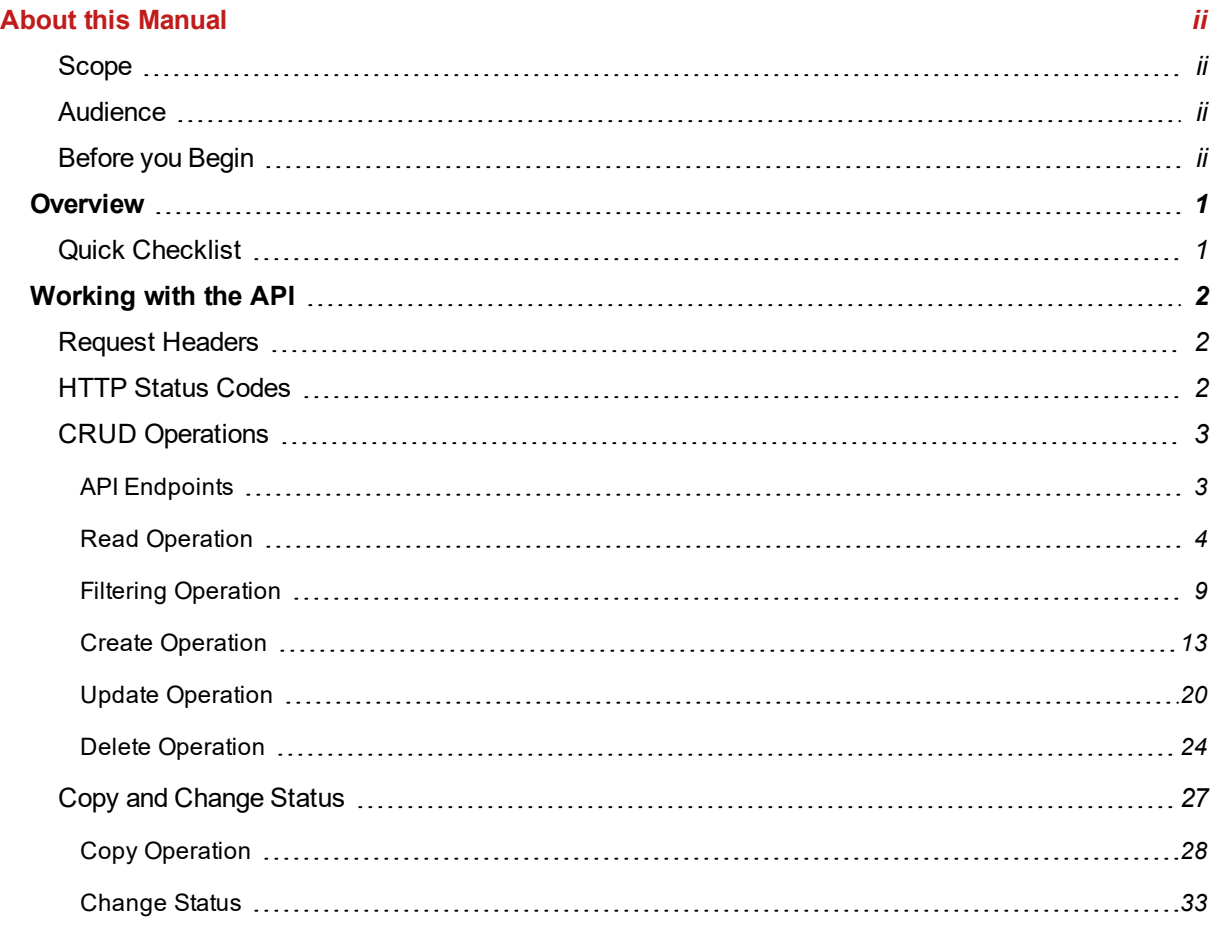

## **About this Manual**

### <span id="page-3-1"></span><span id="page-3-0"></span>**Scope**

This manual provides the information you need to use the **Made2Manage Web API** and also sample requests supported by the **API**.

## <span id="page-3-2"></span>**Audience**

This manual is intended for individuals who want to use APIs to interact with the Made2Manage application programmatically.

## <span id="page-3-3"></span>**Before you Begin**

Two graphics are special:

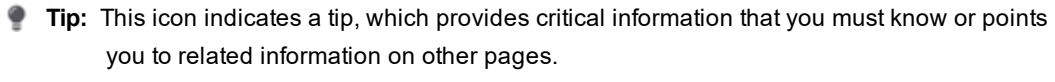

**Note:** This icon indicates a note, which explains installation program output or system output you must consider before continuing.

Send questions, comments, or suggestions related to documentation to [Info.Aptean@aptean.com](mailto:Info.Aptean@aptean.com?subject=Doc Feedback: Made2Manage Web API - Reference Manual).

## <span id="page-4-0"></span>**Overview**

The **Made2Manage Web API** is an application program interface intended for individuals who need to access, manipulate and update the **Made2Manage** data outside of the standard user interface and administrative tools.

- **Note:** Ensure to enable the Auto Redirect feature within the development tool you are using to consume the M2M Web API.
- **Note:** You will need a new activation code to work with the M2M Web API.

In this manual, we will cover the CRUD (Create, Read, Update, Delete) operations on the Object permitted in Made2Manage Web API.

## <span id="page-4-1"></span>**Quick Checklist**

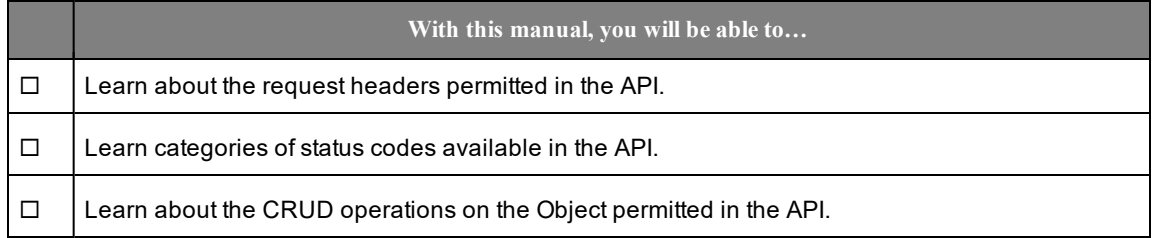

## <span id="page-5-0"></span>**Working with the API**

## <span id="page-5-1"></span>**Request Headers**

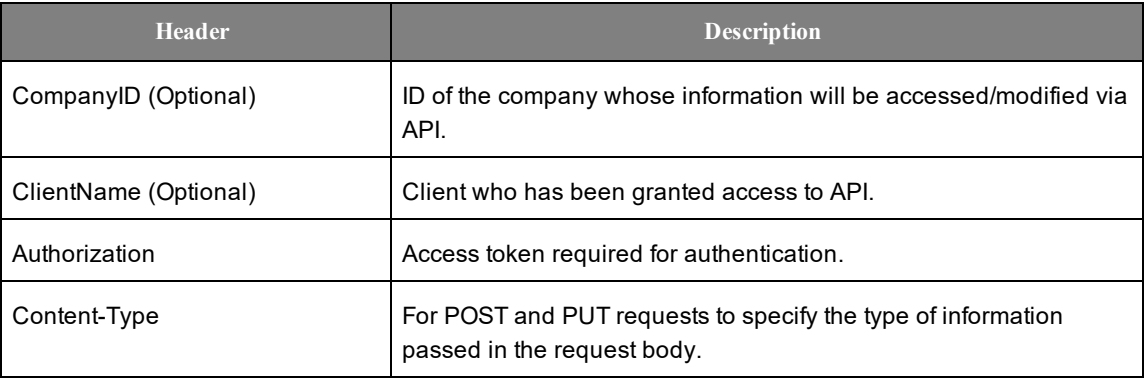

**Note: Company ID** and **Client Name** are the fields configured on the **APICONFIG** screen.

### <span id="page-5-2"></span>**HTTP Status Codes**

HTTP defines forty standard status codes that can be used to convey the results of a client's request. The status codes are divided into the five categories presented below.

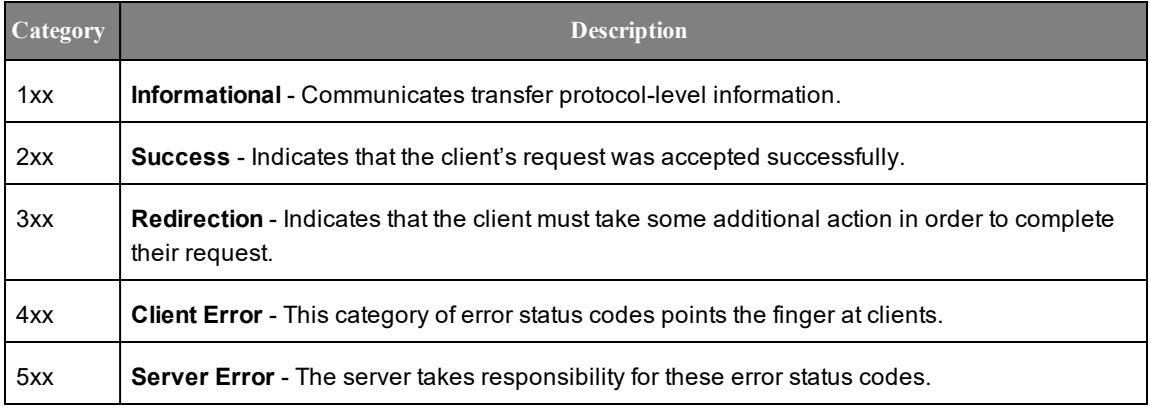

**Note:** Along with status codes, a friendly error message is returned in the response of a Made2Manage Web API which provides more details.

## <span id="page-6-0"></span>**CRUD Operations**

In this section, we will cover each of the CRUD (Create, Read, Update, Delete) operations by providing multiple examples ranging from a simple request to a complex request.

#### <span id="page-6-1"></span>**API Endpoints**

In the Postman tool that is used for interacting with HTTP APIs, the API endpoint (also known as Request) is an URL that specifies the location from which APIs can access the resources to perform the required function.

In an API endpoint URL, the request levels and their associated fields/data in Made2Manage is explained with an example in the following table:

Endpoint: http://<<server>>/<contextpath>/api/<ObjectName>/<Value>/<FriendlyName>/<Value>

**Example Endpoint**: http://<server>/M2MWebAPI/api/SalesOrder/000584/SalesOrderLineItems/2/

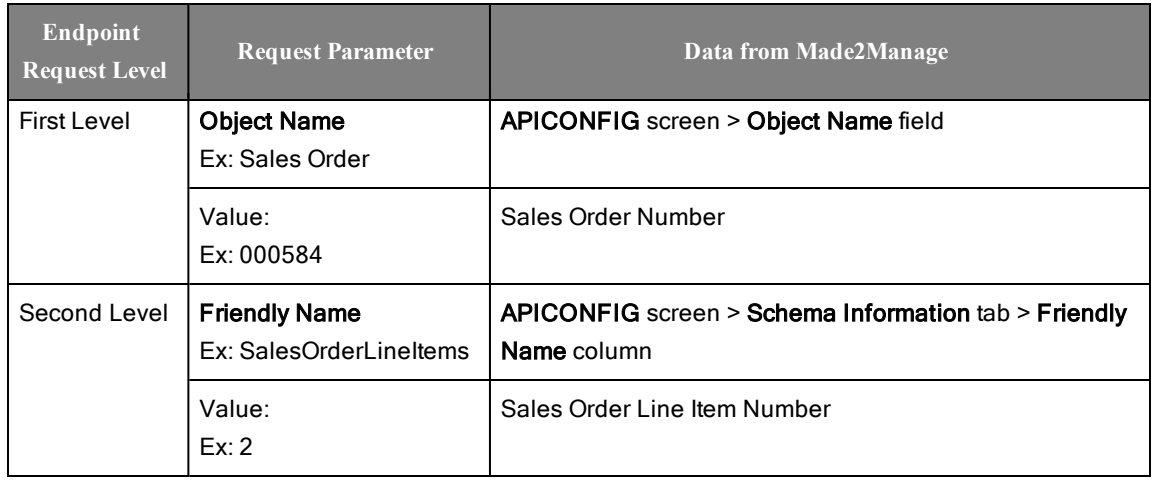

#### <span id="page-7-0"></span>**Read Operation**

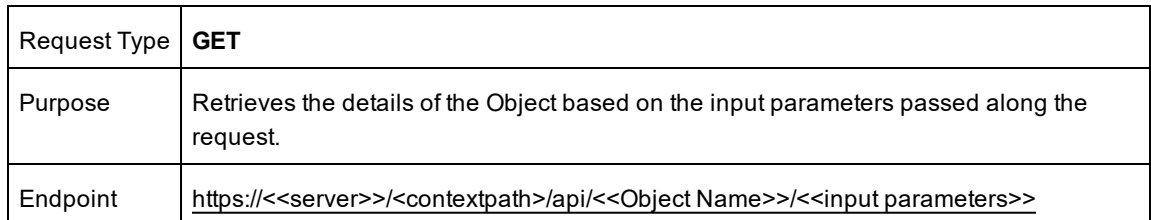

#### **Quick Checklist**

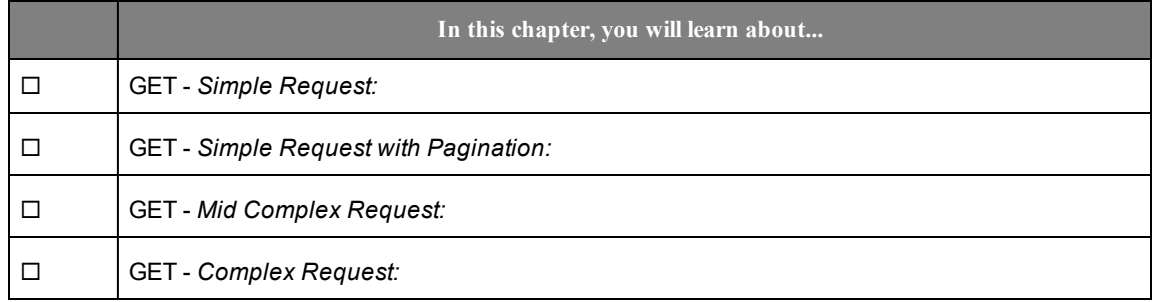

#### <span id="page-7-1"></span>**Simple Request:**

The illustration lists the customer collection with brief data.

Endpoint: https://<<server>>/M2MWebAPI/api/Account

#### **Figure 1: GET - Simple Request**

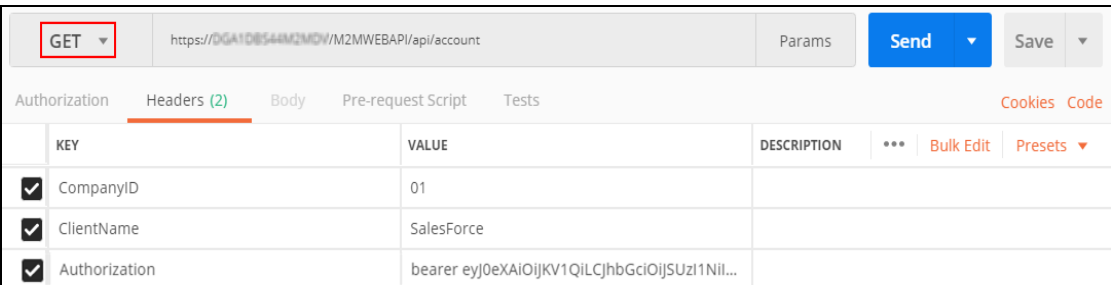

**Figure 2: GET - Simple Response**

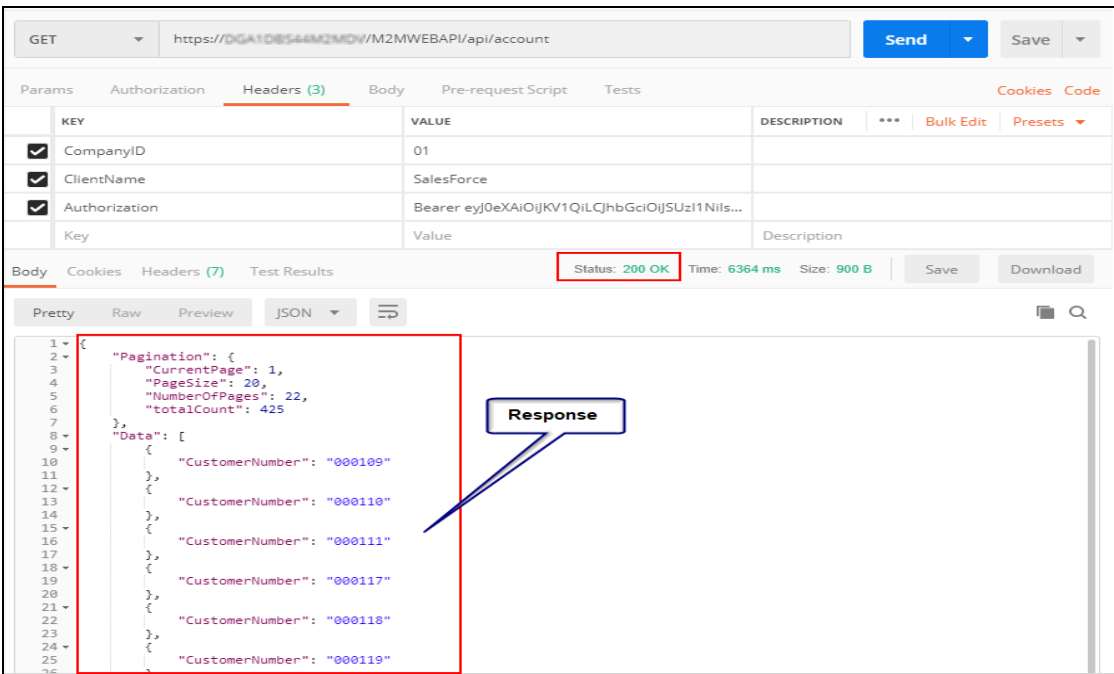

#### <span id="page-8-0"></span>**Simple Request with Pagination:**

Pagination helps to handle large datasets and responses. You can navigate to a specific page and see the total number of pages and then progress through the total.

The illustration lists the customer collection with pagination.

Endpoint: https://<<server>>/M2MWebAPI/api/Account/pagination

#### **Figure 3: GET - Simple Request with pagination**

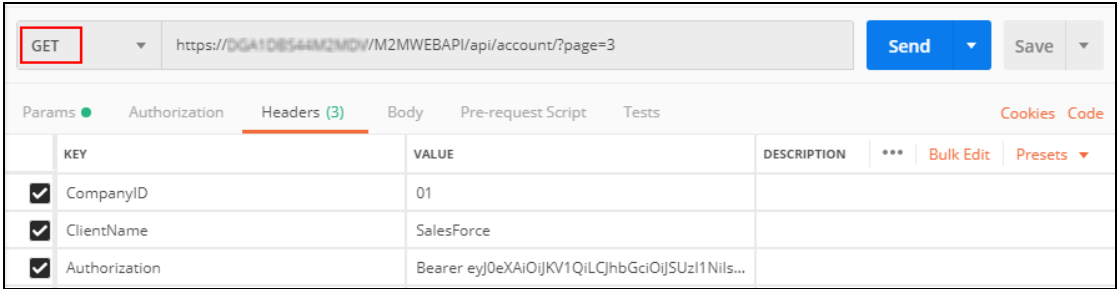

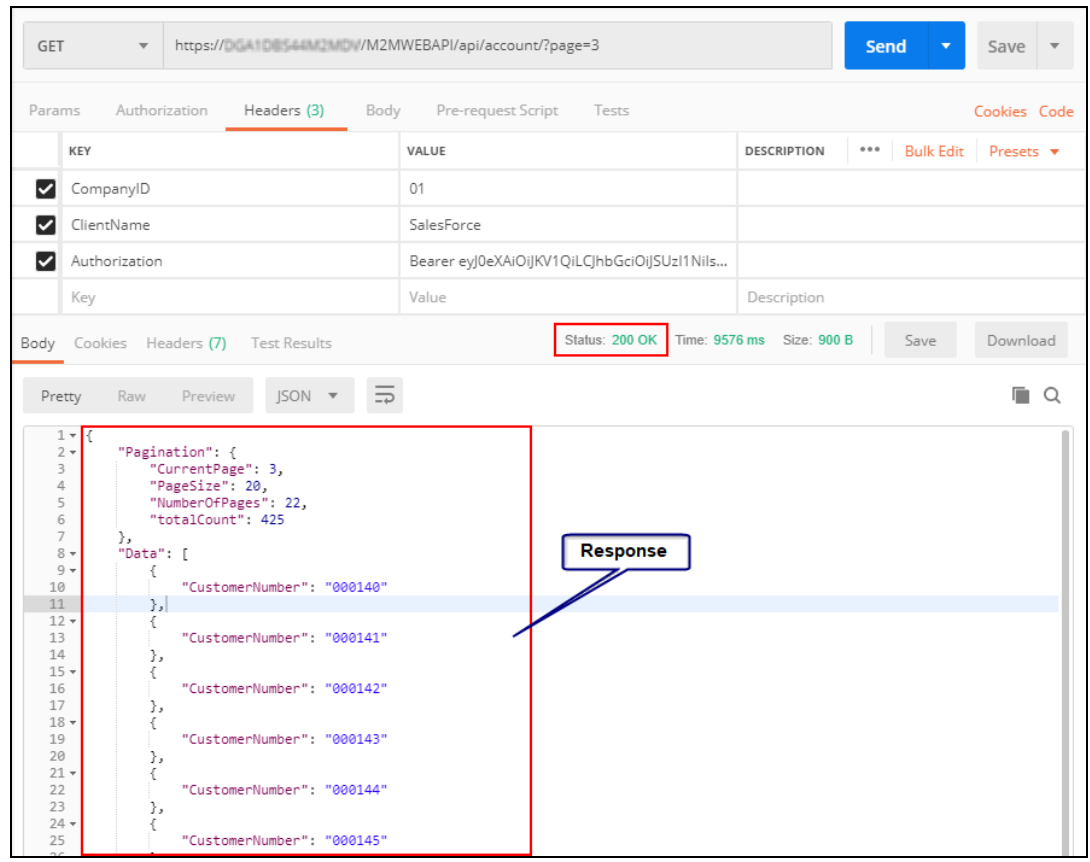

**Figure 4: GET - Simple Response with Pagination**

#### <span id="page-9-0"></span>**Mid Complex Request:**

The illustration lists details of a specific sales order (000147) and all of its related entities.

Endpoint: https://<<server>>/M2MWebAPI/api/SALESORDER/<<sales order number>>

#### **Figure 5: GET - Mid Complex Request**

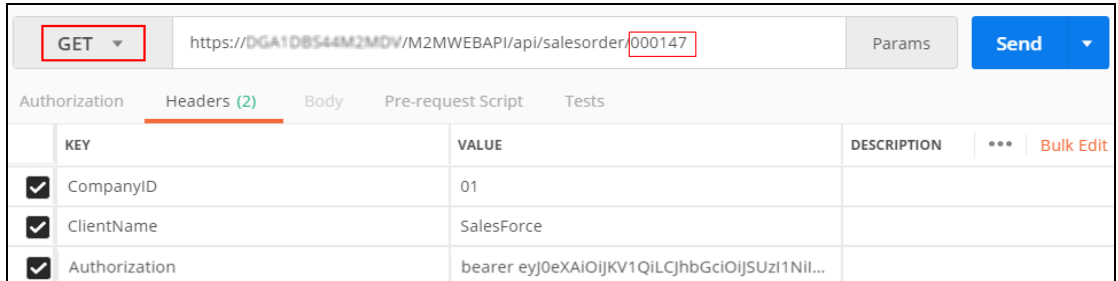

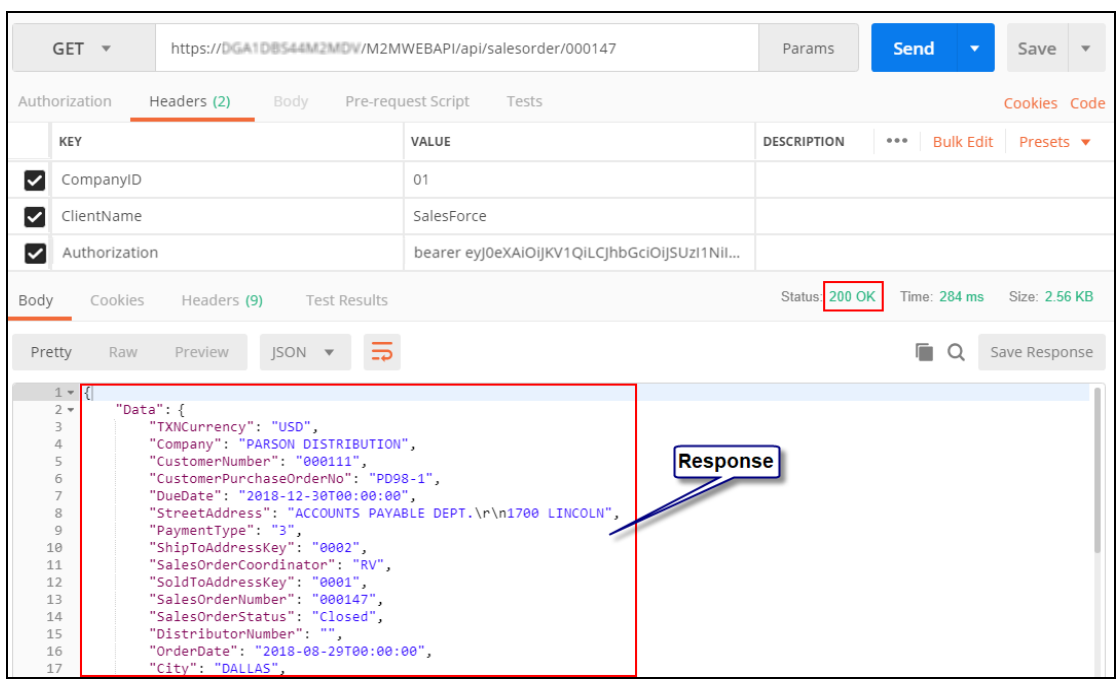

**Figure 6: GET - Mid Complex Response**

#### <span id="page-10-0"></span>**Complex Request:**

If there is a scenario where the response is obtained by passing multiple composite keys in the request, then passing one primary attribute would not suffice and we need to pass all of the composite keys to fetch specific record.

This can be achieved by passing filter conditions. For more information, see *Read [Operation](#page-7-0)*

The illustration demonstrates the request to fetch a specific part (HRD20600) and a specific revision (000) from the item master which has parts created with multiple revisions.

Endpoint: https://<<server>>/M2MWebAPI/api/ITEMMASTER/PartNumber eq '<<part number>>' and PartRevision eq '<< revision number>>'

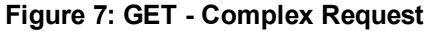

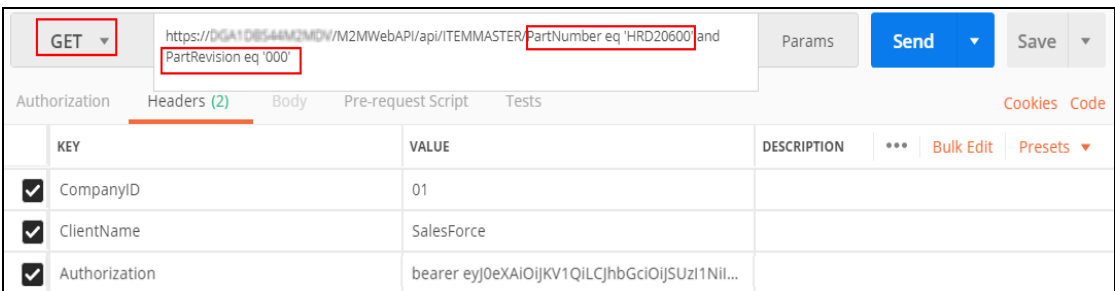

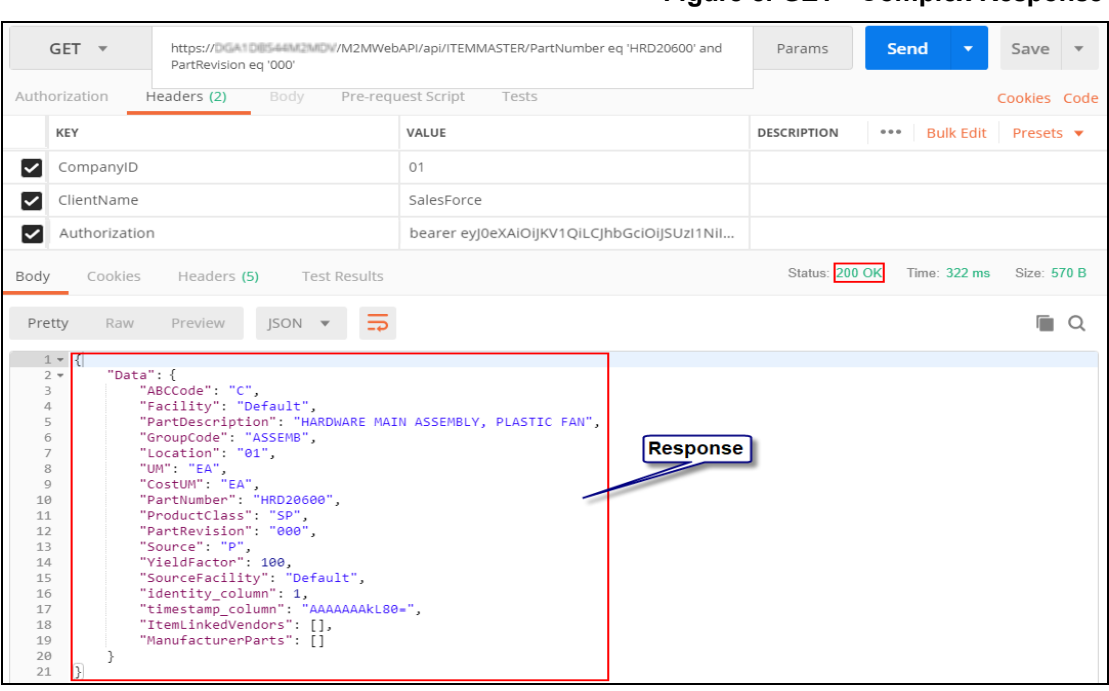

**Figure 8: GET - Complex Response**

#### <span id="page-12-0"></span>**Filtering Operation**

**Note:** To retrieve items that contain special characters which are restricted by IIS, use encoding in the Query String. Refer to Filtering with Special [Characters](#page-14-0)

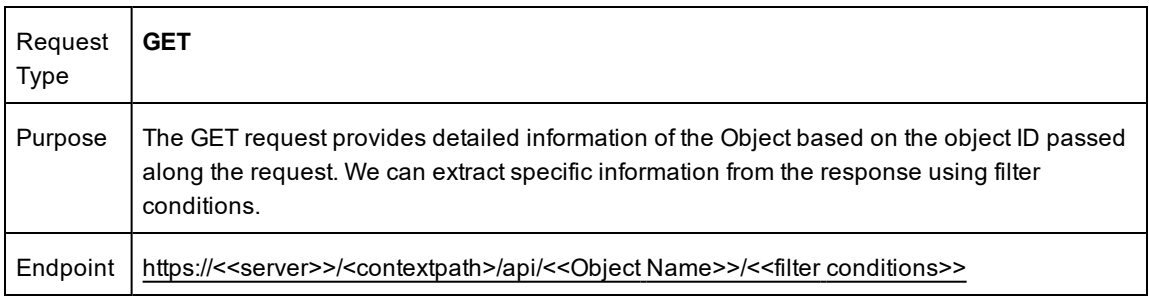

The supported operands are:

- <sup>l</sup> IsEqualTo (**eq**)
- NotEqualTo (ne)
- IsGreaterThan (gt)
- IsLessThan (It)
- <sup>l</sup> GreaterThanOrEqualTo (**ge**)
- <sup>l</sup> LessThanOrEqualTo (**le**)

The supported Odata functions and their corresponding URLs are listed in the following table:

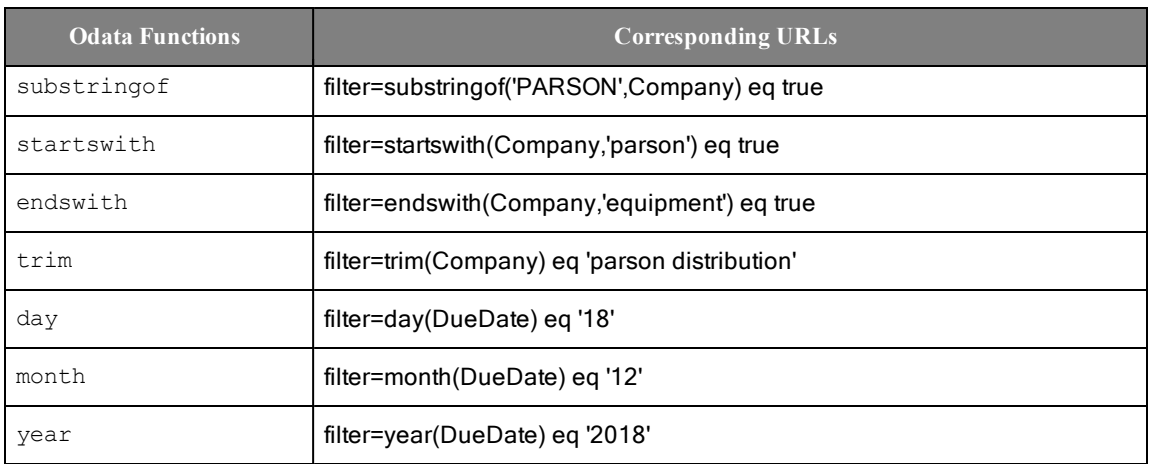

**Example:** The screen shot illustrates a request to get details regarding the sales order with filtering conditions: *substringof('sencja',Company) eq true or SalesOrderNumber eq '000001'*

The *substringof* function filters records, which match the text that you provide.

For filtering, OData specification is being used. Supported operand is *IsEqualTo (eq)*.

Endpoint: https://<<server>>/M2MWebAPI/api/SALESORDER/?filter=<<filter conditions>>

#### **Figure 9: Filtered Request**

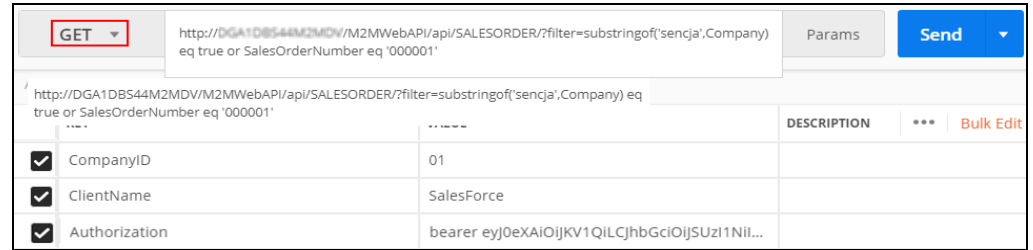

The result will have a HTTP **200** code and the response body contains the filtered information of sales order.

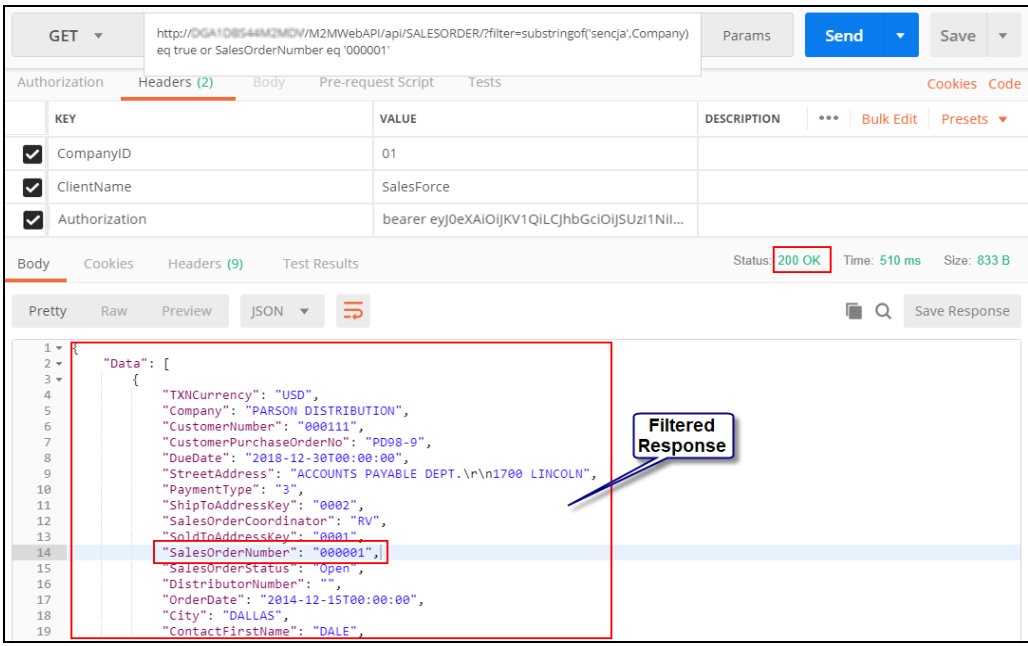

#### **Figure 10: Filtered Response**

#### <span id="page-14-0"></span>**Filtering with Special Characters**

Special characters must be encoded in the Query String while they are passed with the URL. Spaces, dashes and other special characters could be common in the data that is passing through the M2M API in our filters.

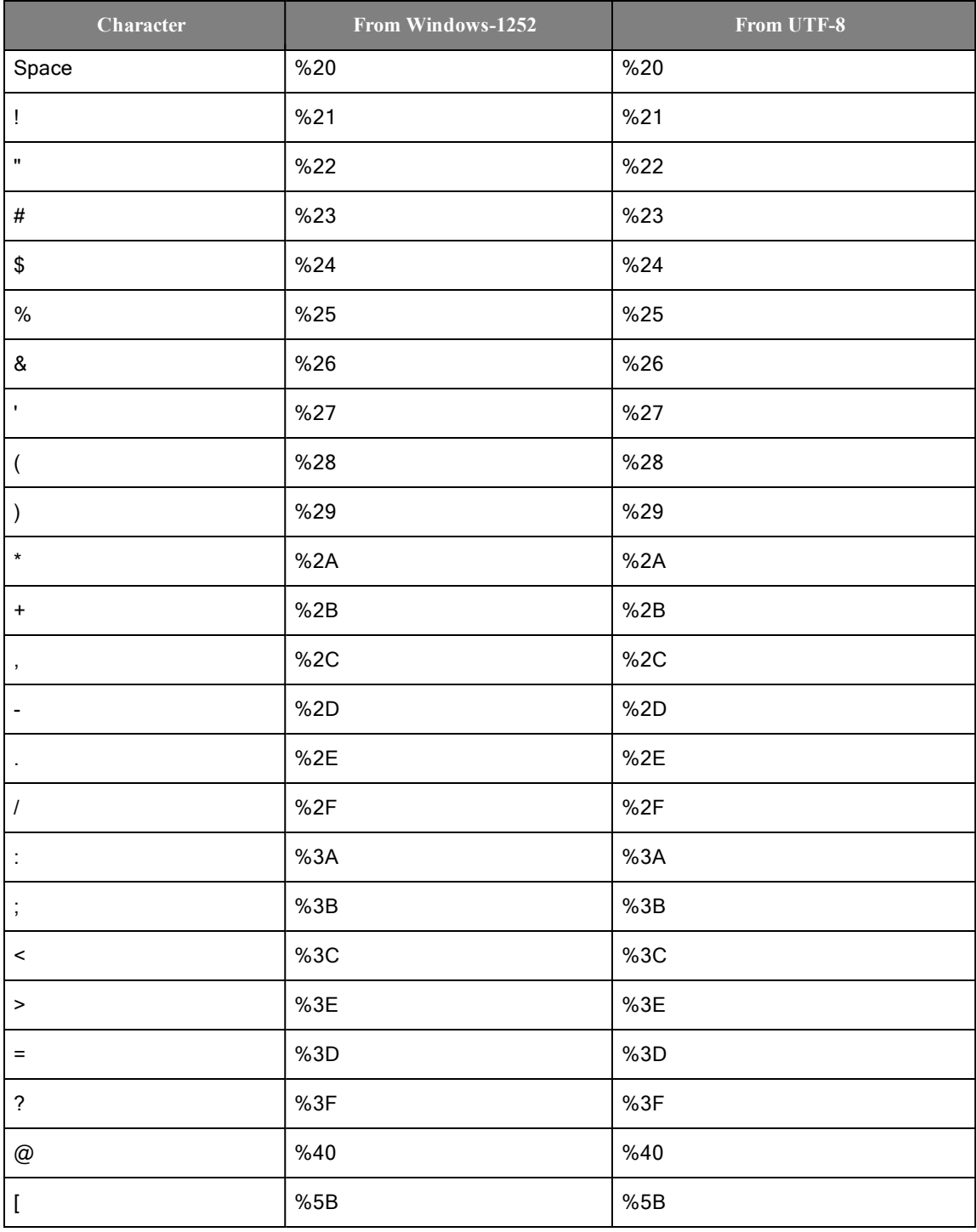

Consider the following table for commonly used special characters:

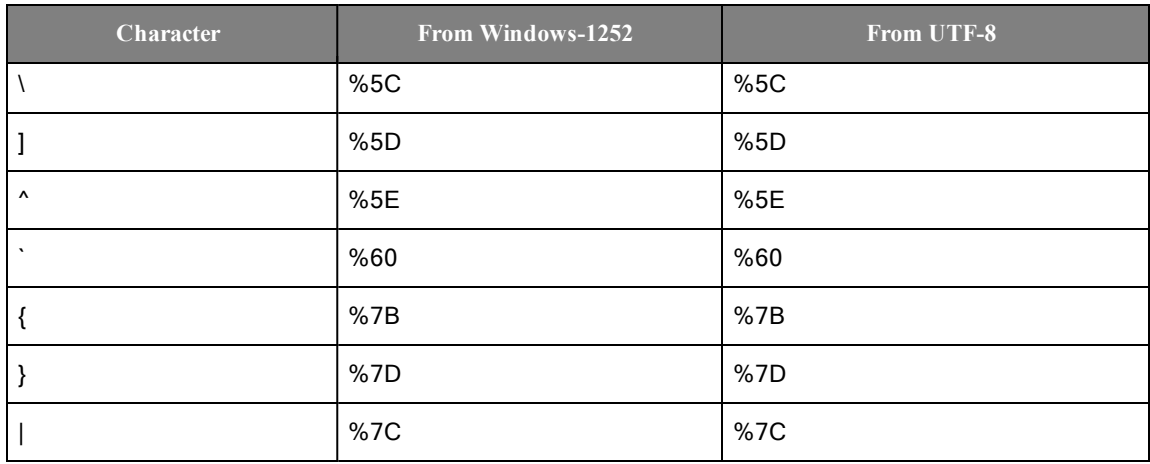

**Note:** For more information on URL encoding, refer [https://www.urlencoder.org](https://www.urlencoder.org/)

**Example:** To filter the customer record for COHEN # within the M2M,

Invalid Url (Produces errors):

[http://localhost/M2MWebAPI/api/ACCOUNT/?filter=startswith\(Company,'COHEN](http://localhost/M2MWebAPI/api/ACCOUNT/?filter=startswith(Company,) #') eq true

Valid Url (Produces expected data):

[http://localhost/M2MWebAPI/api/ACCOUNT/?filter=startswith\(Company,'COHEN%20%23'\)](http://localhost/M2MWebAPI/api/ACCOUNT/?filter=startswith(Company,) eq [true](http://localhost/M2MWebAPI/api/ACCOUNT/?filter=startswith(Company,)

To filter items with special characters which also contain Supported parameters in them, use the following key words in the String:

- parentid To access primary key.
- childEntityName To access Child by entity name.
- childEntityId To access child object by the ID.
- grandChildEntityName To access grandchild by entity name.
- grandChildEntityId -To access grandchild by the ID.

#### **Example:**

[http://localhost/m2mwebApi/api/STANDARDBOM/?parentID=PartNumber](http://localhost/m2mwebApi/api/STANDARDBOM/?parentID=PartNumber eq ) eq 'gun[powder%201%221%27%20%26%202%2F3'&childEntityName=StandardBillOfMaterial](http://localhost/m2mwebApi/api/STANDARDBOM/?parentID=PartNumber eq )

- **Note:** These Supported parameters are separated by an '&' between them.
- **Note:** To include special characters in the JSON Body, the characters must be Escaped before being used in the String. For more information, refer [https://www.freeformatter.com/json](https://www.freeformatter.com/json-escape.html)[escape.html](https://www.freeformatter.com/json-escape.html)

#### <span id="page-16-0"></span>**Create Operation**

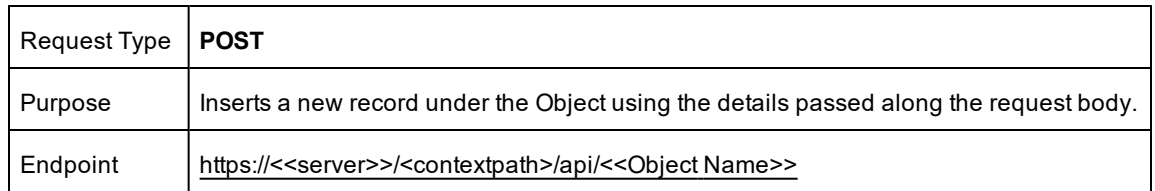

#### **Quick Checklist**

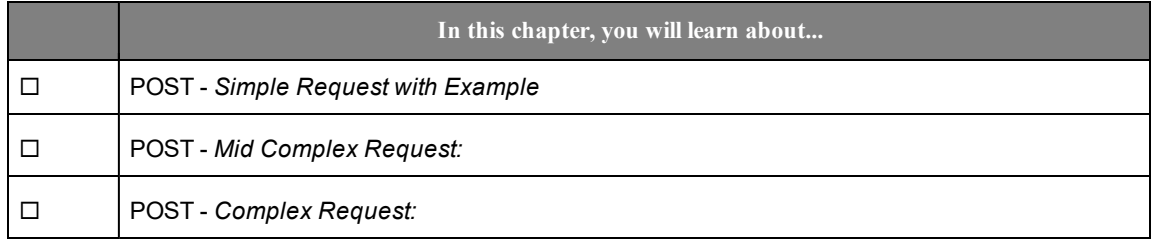

#### <span id="page-16-1"></span>**Simple Request with Example**

Creating an account by passing a single entity.

Endpoint: https://<<server>>/M2MWebAPI/api/Account

**Figure 11: POST - Simple Request**

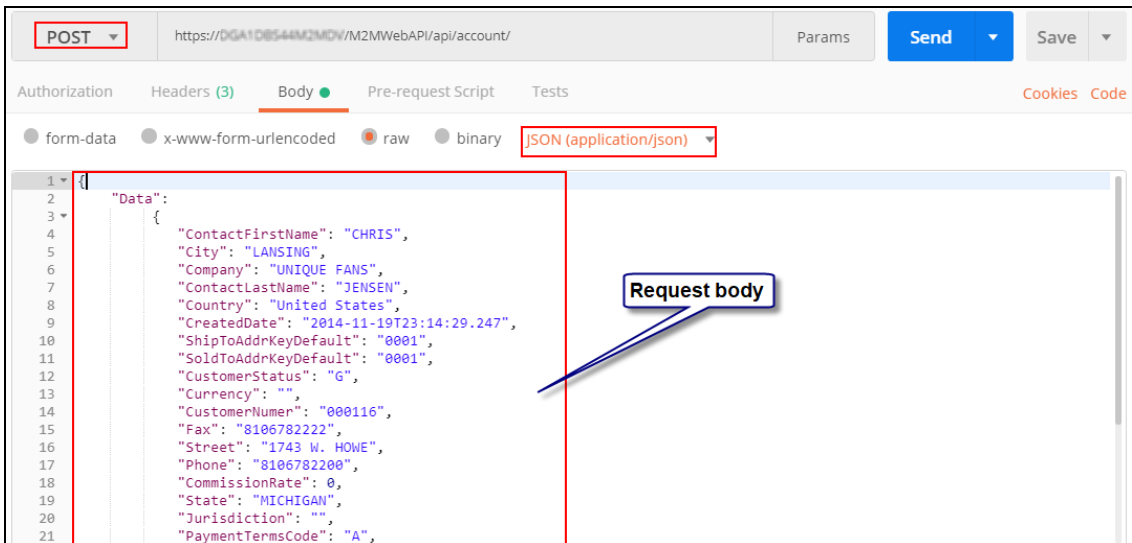

Upon successful processing of the request, the HTTP response code **201** is returned and the response body contains the data of the newly created account in JSON format.

#### **Example**:

#### **To create a customer with API**

- 1. Open the **APICLIENT** screen and create a new client. If you want to use an existing client record, then go to step-2.
- 2. Open the **APICONFIG** screen and click **New**. If you already have configured the **APICONFIG** screen to enable Web API access to remote Web applications (clients or third party applications) for the required Business object (Eg. Sales Order, Account, Accounts Payable) and provided appropriate permissions, then go to step 7.
- 3. Select the company number and Object Name (Account).
- 4. Specify the appropriate permissions (GET/POST/PUT/DELETE) based on the Object Name.
- 5. Click **Client Configuration** and select the **Client Name**.
- 6. Click **Save**.
- 7. In the **Schema Information** tab, select the check box to include the entities associated with the Object in the API response. In the right pane, select the check box to include the fields associated with the entity in the API response.

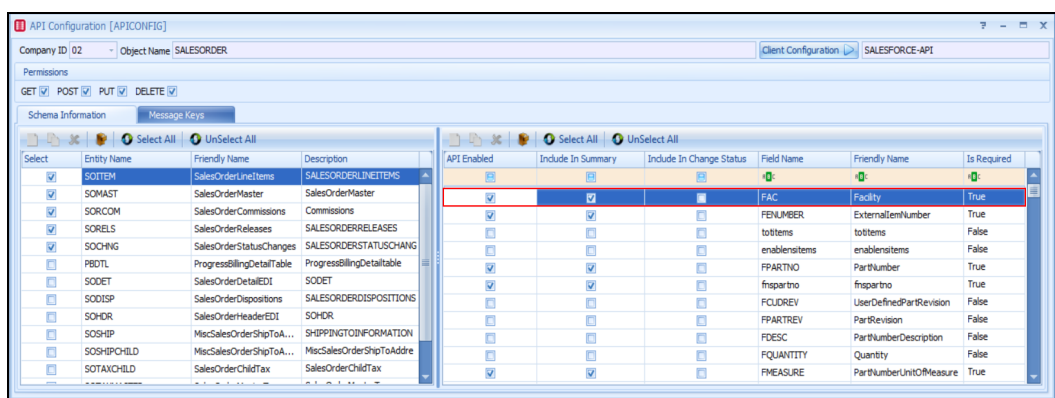

**Figure 12: APICONFIG screen**

The custom entities or fields will display on the M2M business objects in the **APICONFIG** screen as explained below.

**Example**: When you customize the SO screen and select to add a new Entity (right click on the Sales Order, not one of the tables under it in SCRMNT properties), it is listed under the Sales Order and is not extending a standard table. It is creating a brand new table with your fields. When you look at **APICONFIG** for Sales Order, you would see the new entity listed in the left pane with the tables and its associated fields in the right pane to select and include in your API calls.

When you customize the SO by adding a new field to the SOMAST/SOITEM/SORELS as a new attribute (right click on SOMAST/SOITEM/SORELS in SCRMNT properties), when you look at **APICONFIG** for the Sales Order, the new field would be listed in the right pane with all the other fields associated to whichever table you added it to. Although when you

added the attribute it created the \_EXT table, the logic still reads the normal Sales Order business object and grabs the custom XML and confirms the custom table/field but it is all still under the standard table. The custom fields show under the standard table/entity as that is how the business logic reads the customization. If you did CTRL + F3 on your custom field, it would tell you no help exists but it would still refer SOMAST/SOITEM/SORELS, not the EXT table.

- 8. Click **Save** to save the record.
- 9. Switch to POSTMAN tool and create a POST request to get the access token to change the sales order status. **Endpoint** - https://<localservername>/M2MIDSERVER/identity/connect/token
- 10. In the request header, specify the company ID that you created in the **APICONFIG** screen.
- 11. Click **Send**.

You will receive the response from the identity server that contains the access token, expiry time (in seconds) and token type.

- 12. To send a POST request to create a new customer, you must specify the following details:
	- <sup>l</sup> **Endpoint**: http://<<server>>/<contextpath>/api/<ObjectName>/ Example: http://<servername>/api/account/
	- <sup>l</sup> **Header**:
		- <sup>o</sup> **Company ID**: Company ID as specified in the **APICONFIG** screen > **Company ID** field.
		- <sup>o</sup> **ClientName**: Client Name as specified in the **APICONFIG** screen > **Client Configuration** window > **Client Name** field.
		- <sup>o</sup> **Authorization**: access\_token received as response from the previous POST operation.
- 13. In the request body, specify the field values to create a new customer record in the **Accounts (CUST)** screen.

**Figure 13: Create Account - Request Body**

|                                                                                                    | Body Pre-request Script<br>Params Authorization Headers (13)<br>Tests                                                                                                    |
|----------------------------------------------------------------------------------------------------|----------------------------------------------------------------------------------------------------|
| none                                                                                                 | form-data ● x-www-form-urlencoded ● raw ● binary JSON (application/json) ▼                                                                                                    |
| $1 - f$<br>$2 -$<br>3<br>$\frac{4}{5}$<br>$\frac{6}{7}$<br>8<br>9<br>10<br>11<br>12<br>$\rightarrow$ | "Data": $\{$<br>"Company": "DEMO COMPANY",<br>"AccountType": "C",<br>"CustomerSubType": "NONE",<br>"Street": "3560 E Corman St",<br>"State" "ILLINOIS",<br>"Zipcode": "62521",<br>"Country": "United States" |

14. Click **Send**. You will receive the response data as shown in the following image:

**Figure 14: Create Account - Response Body**

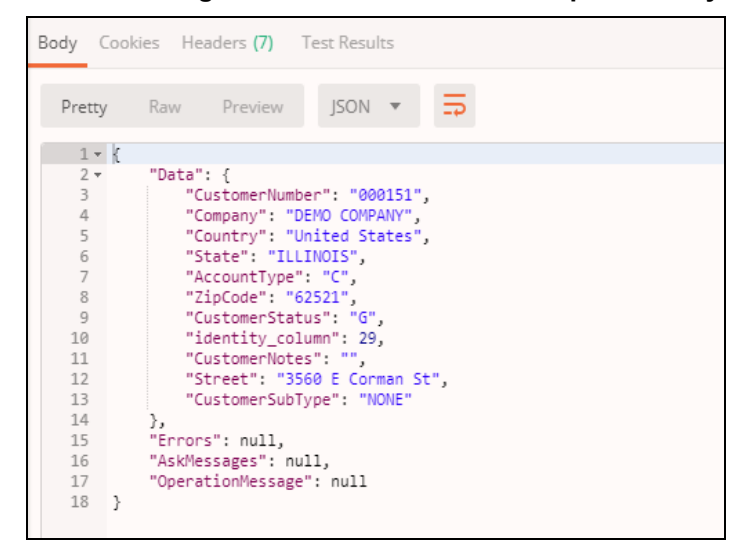

15. In **M2M** > **Accounts (CUST)** screen, a new customer record is created with the field values passed from API as shown in the following image:

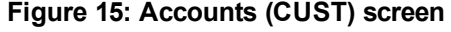

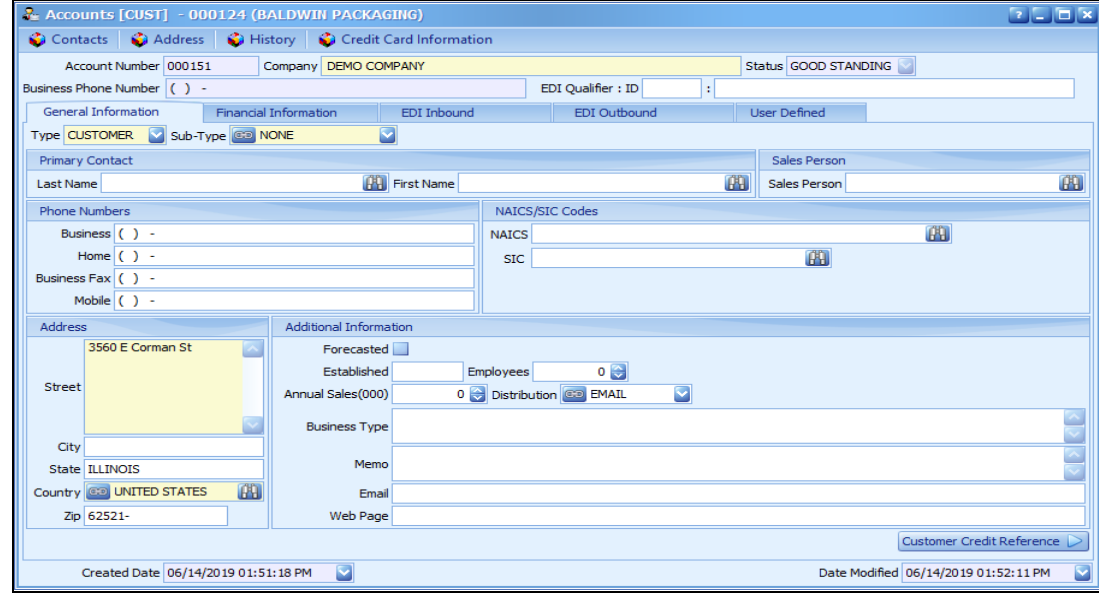

#### <span id="page-19-0"></span>**Mid Complex Request:**

Creating standard BOM with 2 entities (Standard BOM data and Component data).

Endpoint: https://<<server>>/M2MWebAPI/api/STANDARDBOM

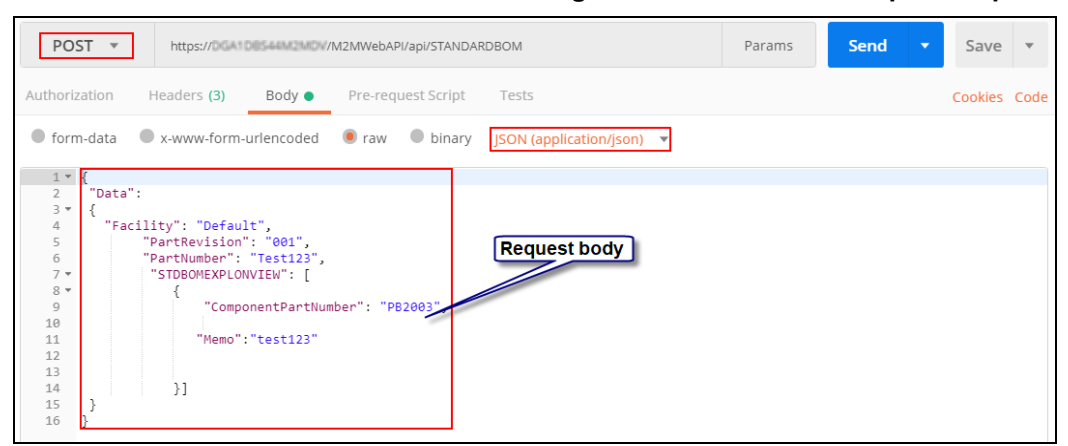

**Figure 16: POST - Mid Complex Request**

**Figure 17: POST - Complex Request**

Upon successful processing of the request, the HTTP response code **201** is returned and the response body contains the data of the newly created BOM in JSON format.

#### <span id="page-20-0"></span>**Complex Request:**

Creating sales order with 3 entities (Sales Order master data, Sales Order Line Item data and Sales Order Release data).

The screen shot illustrates a request to create a sales order. Since this is a POST request, the request body contains the data being sent to the API. This is in JSON format.

Endpoint: https://<<server>>/M2MWebAPI/api/SALESORDER/

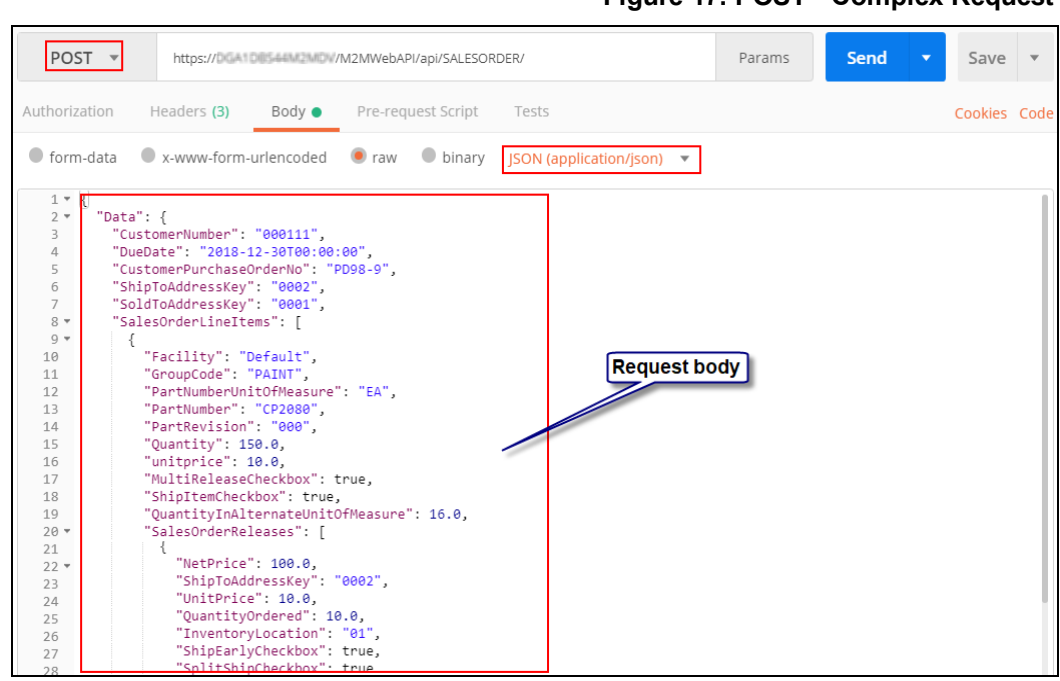

Upon successful processing of the request, the HTTP response code **201** is returned and the response body contains the data of the newly created sales order in JSON format.

#### **Examples for Inventory Transaction:**

The screen shots illustrates a request to create different types of inventory transactions. Since this is a POST request, the request body contains the data being sent to the API. This is in JSON format.

Endpoint: http://<<server>>/M2MWebAPI/api/INVENTORYTRANSACTION/

#### <sup>l</sup> **Inventory Transaction Type: Move to Inventory**

**Figure 18: POST - Move to Inventory**

| POST<br>http://localhost/M2MWebAPI/api/INVENTORYTRANSACTION/<br>$\overline{\mathbf{v}}$                                                                                                    |                                                       | <b>Send</b><br>Save $\overline{\phantom{a}}$<br>▼ |
|----------------------------------------------------------------------------------------------------|-------------------------------------------------------|---------------------------------------------------|
| Authorization · Headers (4) Body ·<br>Params<br>O none O form-data O x-www-form-urlencoded O raw O binary O GraphQL BETA                                                                                                    | Pre-request Script Tests<br>Settings<br>JSON <b>v</b> | Cookies Code<br>Beautify                          |
| $1 -$<br>$2 -$<br>"Data": {<br>3<br>"TransactionType": "M",<br>4<br>"FromJobOrderNumber": "I0156-0000",<br>5<br>"Quantity": $1.5$ ,<br>6<br>"ToBin": "0002",<br>7<br>"ToFacility": "Default",<br>8<br>9<br>"ToLocation": "01"<br>10<br>11<br>12<br>13<br>14<br>15 | <b>Request body</b>                                   |                                                   |

<sup>l</sup> **Inventory Transaction Type: Miscellaneous Issues For Job Order**

| POST                                                                                                    | http://localhost/M2MWebAPI/api/INVENTORYTRANSACTION/<br>$\overline{\phantom{a}}$                                                                                                    |                                      | <b>Send</b><br>Save |
|----------------------------------------------------------------------------------------------------|----------------------------------------------------------------------------------------------------|--------------------------------------|---------------------|
| Params                                                                                                    | Authorization ● Headers (4)<br>Body ●                                                                                                    | Pre-request Script Tests<br>Settings | Cookies Code        |
| $\bullet$ none                                                                                                    | • form-data • x-www-form-urlencoded • raw • binary • GraphQL BETA                                                                                                    | JSON <b>v</b>                        | Beautify            |
| $1 -$<br>$2 -$<br>$\overline{\mathbf{3}}$<br>4<br>5<br>6<br>7<br>8<br>9<br>10<br>11<br>12<br>13<br>14<br>15<br>16<br>17<br>18<br>19 | "Data": $\{$<br>"TransactionType": "I",<br>"Comment": "From WebAPI",<br>"FromFacility": "Default",<br>"FromJobOrderNumber": "",<br>"FromLocation": "00",<br>"PartNumber": "BF-SPECIAL",<br>"PartRevision": "000",<br>"Quantity": -10.00000,<br>"ToBin": ""<br>"ToFacility": "Default",<br>"ToJobOrderNumber": "I0132-0000",<br>"ToLocation": "",<br>"UserDefinedPartRevision": "000",<br>"UserInitials": "USR" | <b>Request body</b>                  |                     |

**Figure 19: POST - Miscellaneous Issues For Job Order**

#### <sup>l</sup> **Inventory Transaction Type: Transfer**

**Figure 20: POST - Transfer**

| POST                                                                                                    | <b>Send</b>                   |
|----------------------------------------------------------------------------------------------------|-------------------------------|
| http://localhost/M2MWebAPI/api/INVENTORYTRANSACTION/                                                                                                    | Save $\overline{\phantom{a}}$ |
| ٠                                                                                                    | ▼                             |
| Params<br>Authorization ● Headers (4) Body ● Pre-request Script Tests Settings                                                                                                    | Cookies Code                  |
| • form-data • x-www-form-urlencoded • raw • binary • GraphQL BETA                                                                                                    | Beautify                      |
| $\Box$ none                                                                                                    | $ISON \neq$                   |
| $1 -$<br>$2 -$<br>"Data": $\{$<br>3<br>"FromFacility": "Default",<br>4<br>"PartNumber": "ST20GA48",<br>5<br>"TransactionType": "T",<br>6<br>"Comment": "API Transfer",<br>$\overline{7}$<br>"Facility": "Default",<br>8<br>"FromBin": ""<br>$\overline{9}$<br>"FromJobOrderNumber": "I0141-0000",<br>10<br>"FromLocation": ""<br>11<br>"FromLotExpirationDate": "1900-01-01T00:00:00",<br>12<br>"FromLotNumber": "",<br>13<br>"GLPostDate": "2019-11-08T00:00:00",<br>14<br>"PartRevision": "000",<br>15<br>"Ouantity": 1000,<br>16<br>"ToBin": "STL008",<br>17<br>"ToFacility": "Default",<br>18<br>"ToJobOrderNumber": "",<br>19<br>"ToLocation": "01"<br>20<br>21 | <b>Request body</b>           |

<sup>l</sup> **Inventory Transaction Type: On Hold Adjustment**

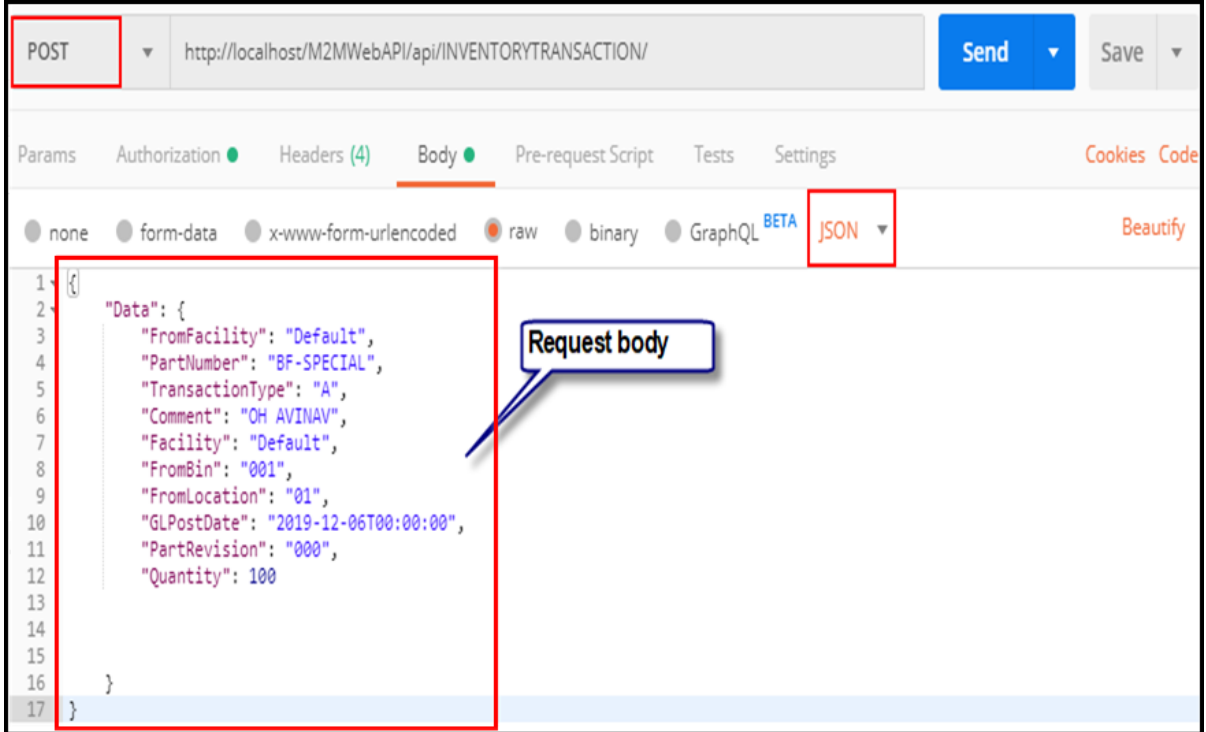

#### **Figure 21: POST - On Hold Adjustment**

#### <span id="page-23-0"></span>**Update Operation**

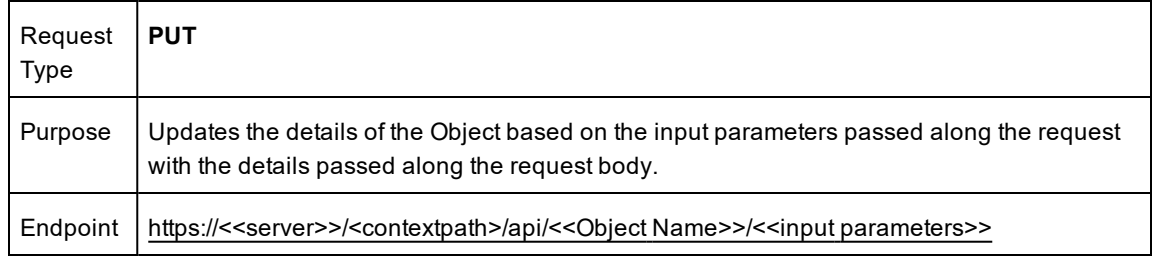

#### **Quick Checklist**

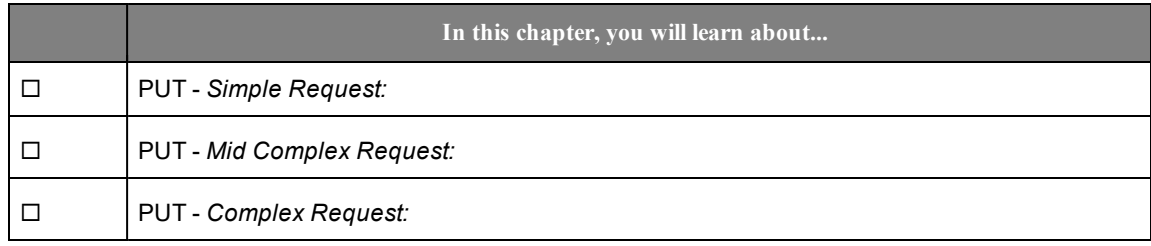

#### <span id="page-23-1"></span>**Simple Request:**

Updating specific customer (000153) with single operation (modify).

Endpoint: https://<<server>>/M2MWebAPI/api/Account/<<customer ID>>

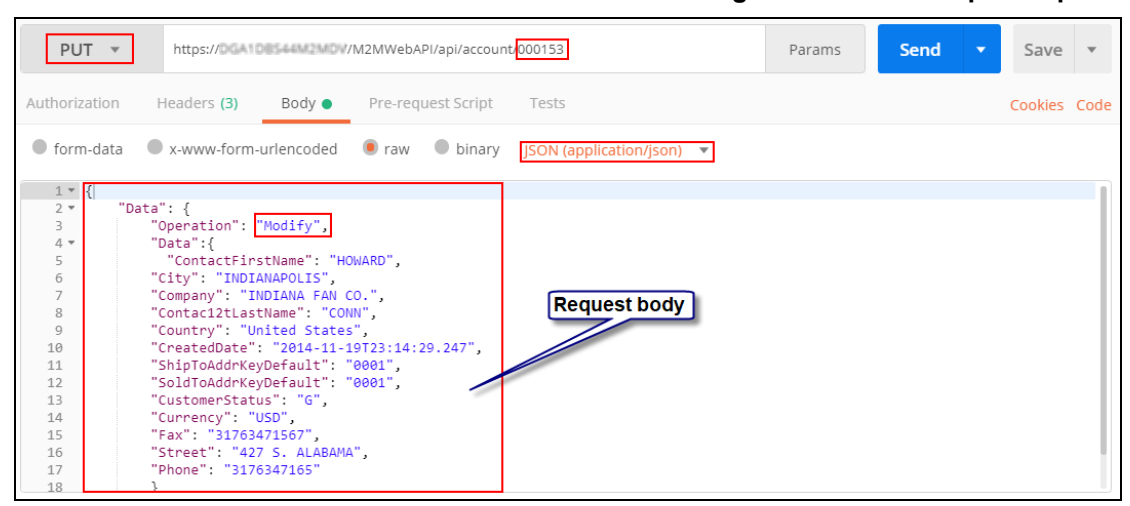

**Figure 22: PUT - Simple Request**

Upon successful processing of the request, the HTTP response code **200** is returned and the response body contains the data of the updated account in JSON format.

We can also use the PUT request to create as well as delete the nested collection objects. This can be done by passing the command against the **Operation** in the request body.

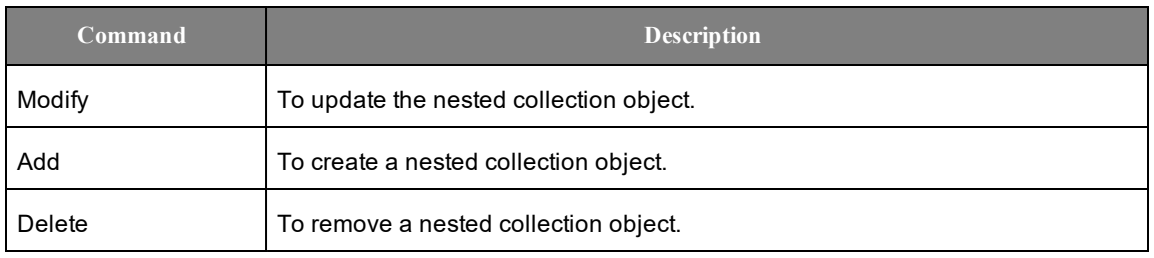

**Note: Add** and Delete commands can be applied only to the nested collection objects.

#### <span id="page-25-0"></span>**Mid Complex Request:**

Updating Quote (000100) information with 2 operation (modify and delete). In the illustration, following operations are performed on Quote Line Items:

- Modifying data of one line item.
- Deleting one line item.

Endpoint: https://<<server>>/M2MWebAPI/api/Quote/<<quote number>>

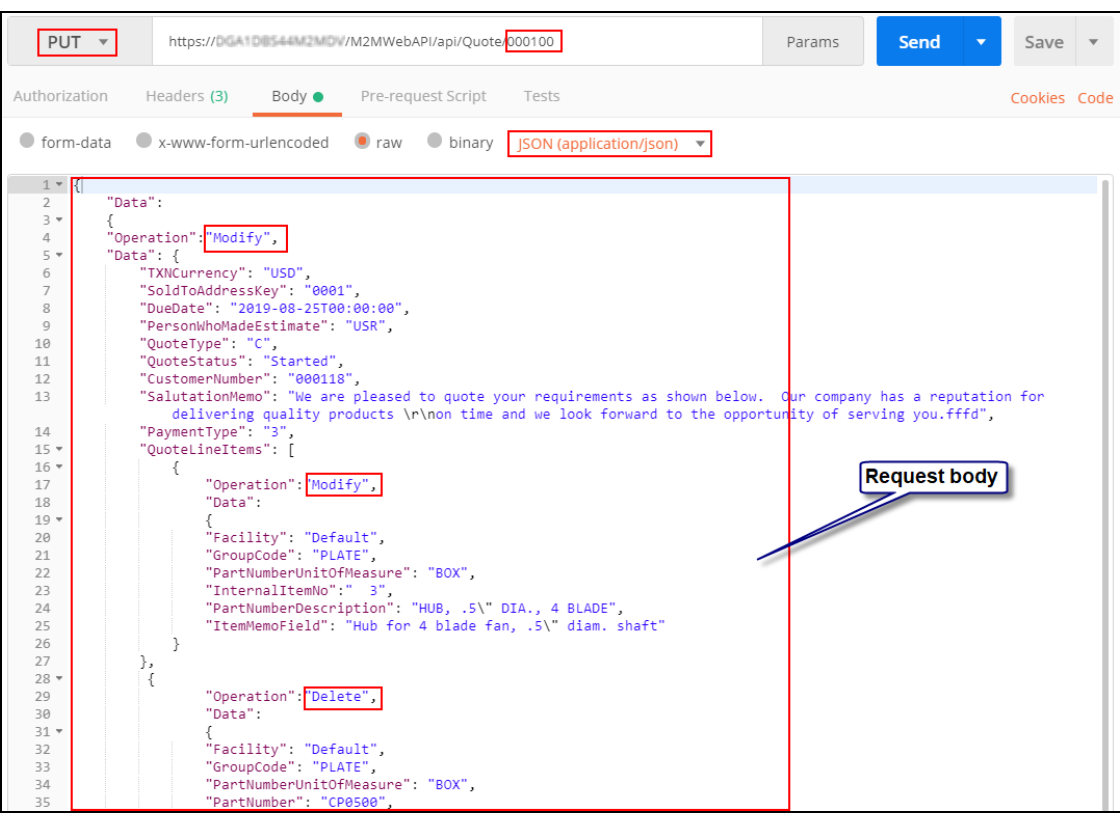

**Figure 23: PUT - Complex Request**

#### <span id="page-26-0"></span>**Complex Request:**

Updating sales order information with 3 operation (modify, add and delete). In the illustration, following operations are performed on Sales Order Line Items:

- Modifying data of one line item.
- Adding a new line item.
- Deleting one line item.

The screen shot illustrates a request to update sales order number: 000113. The request body contains the data being sent to the API. This is in JSON format.

Endpoint: https://<<server>>/M2MWebAPI/api/SALESORDER/<<sales order number>>

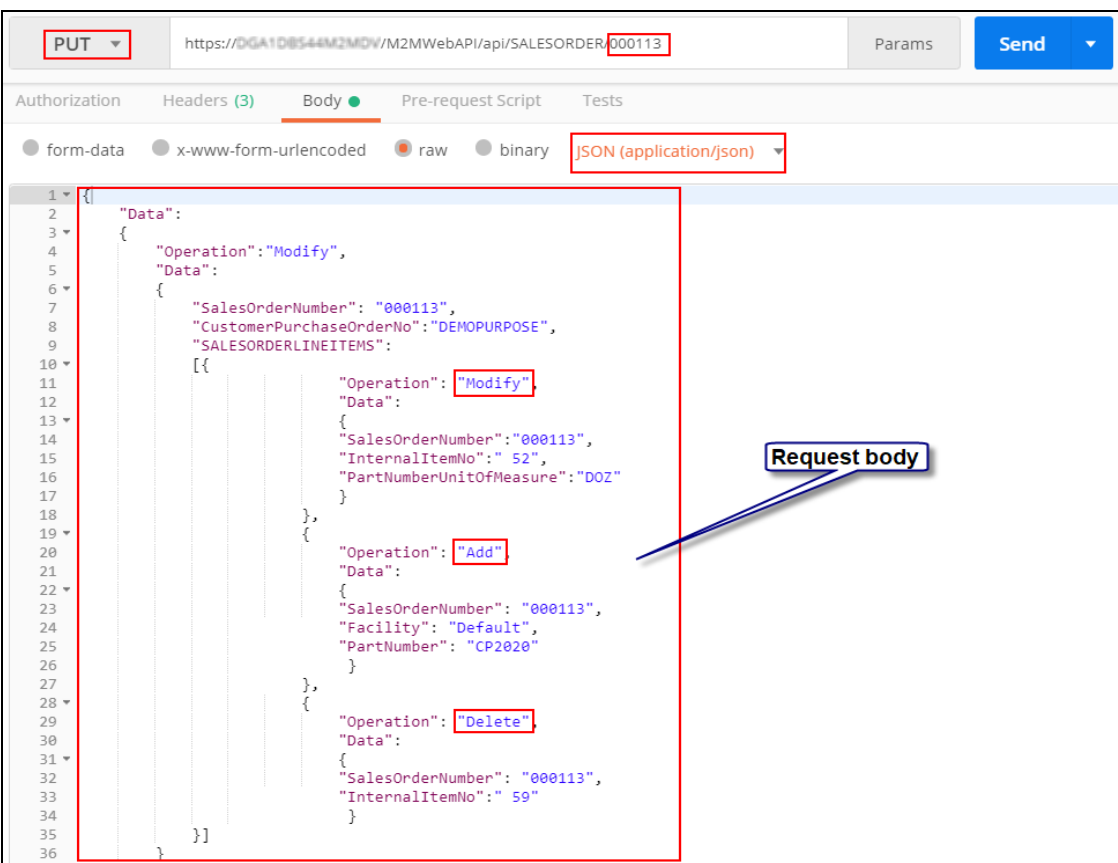

Upon successful processing of the request, the HTTP response code **200** is returned and the response body contains the data of the updated sales order in JSON format.

**Figure 24: PUT - Complex Request**

#### <span id="page-27-0"></span>**Delete Operation**

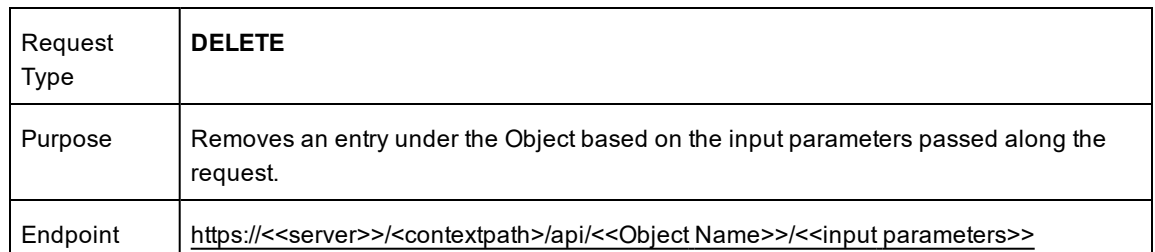

#### **Quick Checklist**

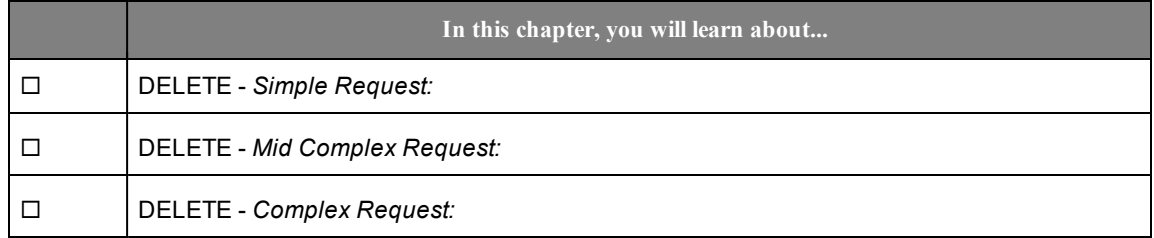

#### <span id="page-27-1"></span>**Simple Request:**

Deleting a specific sales order.

The screen shot illustrates a request for deleting a sales order number: 000312.

Endpoint: https://<<server>>/M2MWebAPI/api/SALESORDER/<<sales order number>>

#### **Figure 25: DELETE - Simple Request**

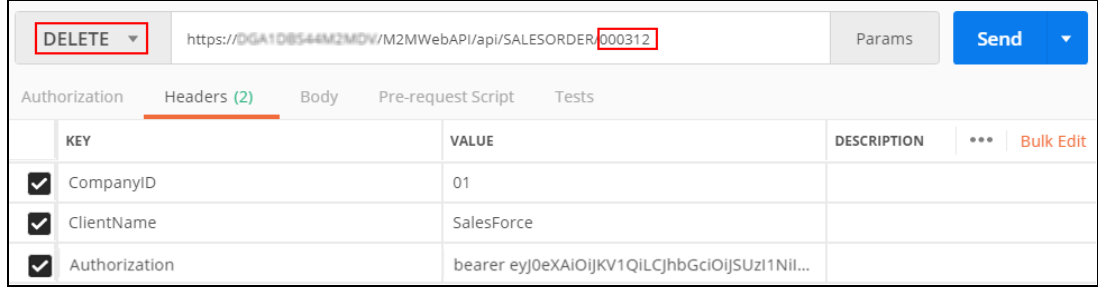

Upon successful processing of the request, the HTTP response code **200** is returned.

| DELETE <b>v</b><br>https://DGA1DB544M2MDW/M2MWebAPI/api/SALESORDER/000312                                                                                                    |                                            | Params                      | <b>Send</b><br>Save<br>$\overline{\phantom{a}}$  |
|----------------------------------------------------------------------------------------------------|--------------------------------------------|-----------------------------|--------------------------------------------------|
| Authorization<br>Headers (2)<br>Body                                                                                                    | Pre-request Script<br>Tests                |                             | Cookies Code                                     |
| <b>KEY</b>                                                                                                    | VALUE                                      | <b>DESCRIPTION</b><br>0 0 0 | <b>Bulk Edit</b><br>Presets $\blacktriangledown$ |
| CompanyID<br>◡                                                                                                    | 01                                         |                             |                                                  |
| ClientName<br>◡                                                                                                    | SalesForce                                 |                             |                                                  |
| Authorization<br>◡                                                                                                    | bearer eyj0eXAiOiJKV1QiLCJhbGciOiJSUzI1Nil |                             |                                                  |
| <b>Test Results</b><br>Cookies<br>Headers (9)<br>Body                                                                                                    |                                            | 200 OK<br>Status:           | Time: 665 ms<br>Size: 357 B                      |
| $ SON \rightharpoondown$<br>Pretty<br>$\equiv$<br>Raw<br>Preview                                                                                                    |                                            |                             | Q<br>Save Response                               |
| $1 -$<br>"Data": null,<br>$\overline{2}$<br>"Errors": null,<br>3<br>"AskMessages": null,<br>$\overline{4}$<br>"OperationMessage": "Successfully deleted the record"<br>5<br>6 | <b>Response</b>                            |                             |                                                  |

**Figure 26: DELETE - Simple Response**

#### <span id="page-28-0"></span>**Mid Complex Request:**

Deleting a specific vendor (000129) that belong to a specific part (cp2010).

Endpoint: https://<<server>>/M2MWebAPI/api/ItemMaster/<<part

number>>/ItemLinkedVendors/<<vendor ID>>

#### **Figure 27: DELETE - Mid Complex Request**

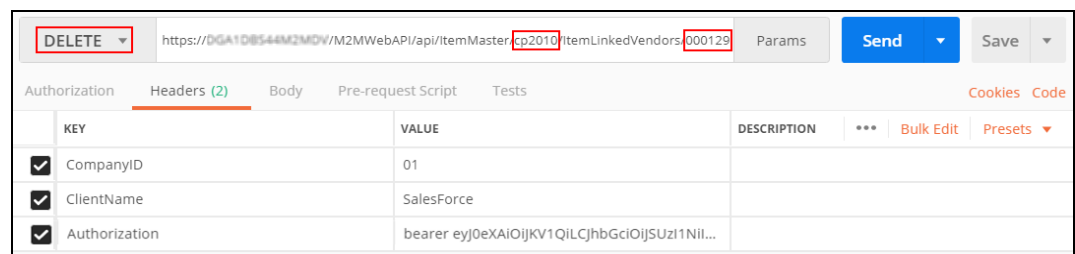

Upon successful processing of the request, the HTTP response code **200** is returned.

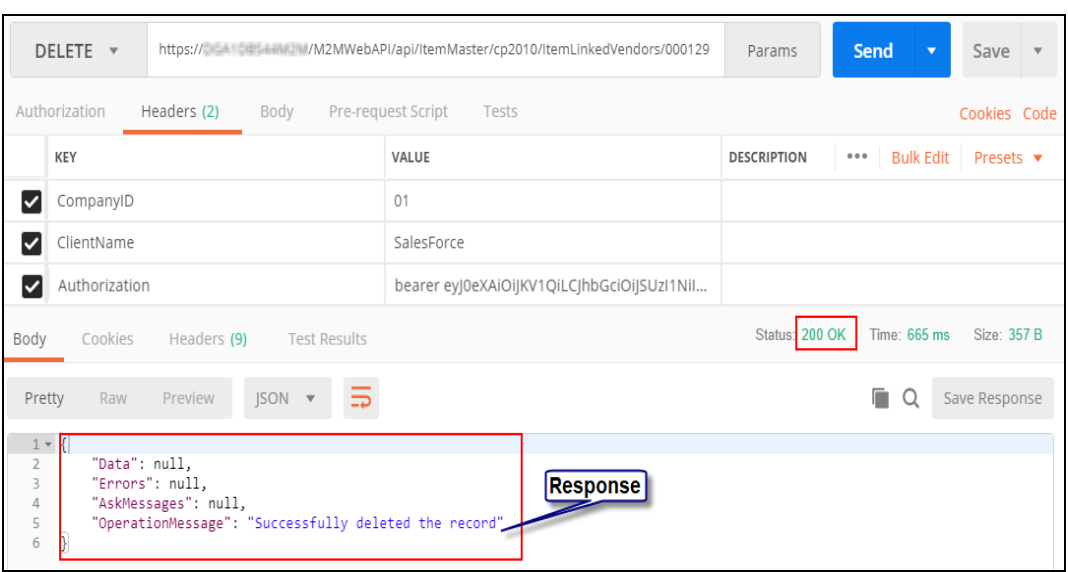

#### **Figure 28: DELETE - Mid Complex Response**

#### <span id="page-29-0"></span>**Complex Request:**

Deleting a specific sales order release (001) of a specific sales order line item (1) that belong to a specific sales order (000066).

Endpoint: https://<<server>>/M2MWebAPI/api/SALESORDER/<<sales order number>>/SalesOrderLineItems/<<sales order line item>>/SalesOrderReleases/<<sales order release number>>

#### **Figure 29: DELETE - Complex Request**

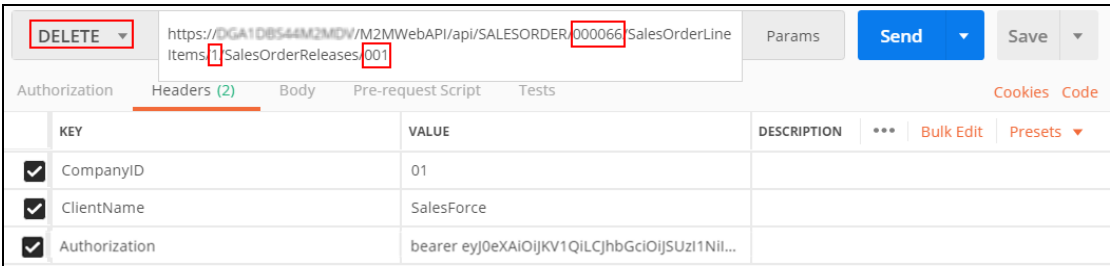

Upon successful processing of the request, the HTTP response code **200** is returned.

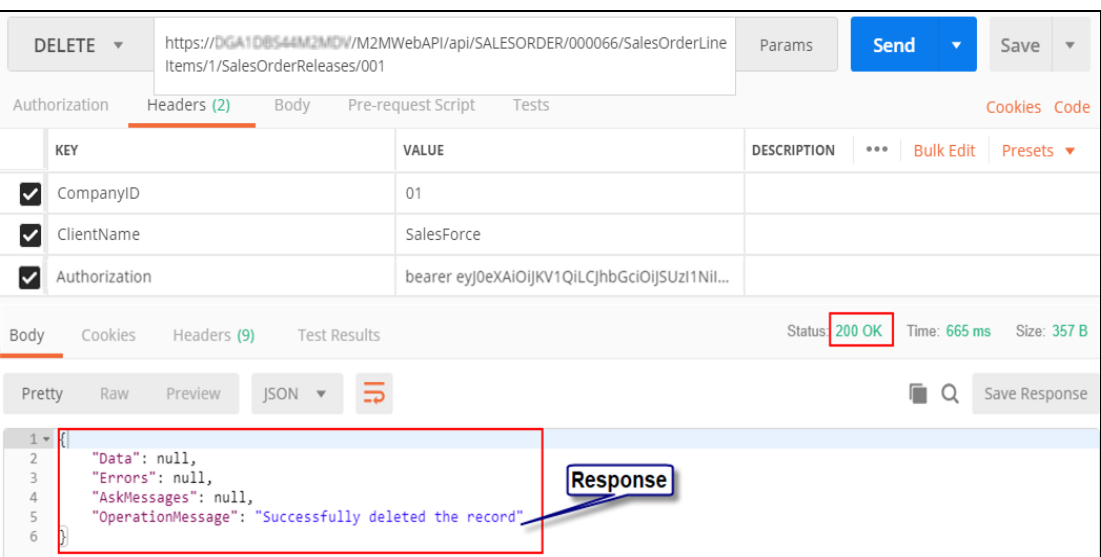

#### **Figure 30: DELETE - Complex Response**

## <span id="page-30-0"></span>**Copy and Change Status**

#### **Quick Checklist**

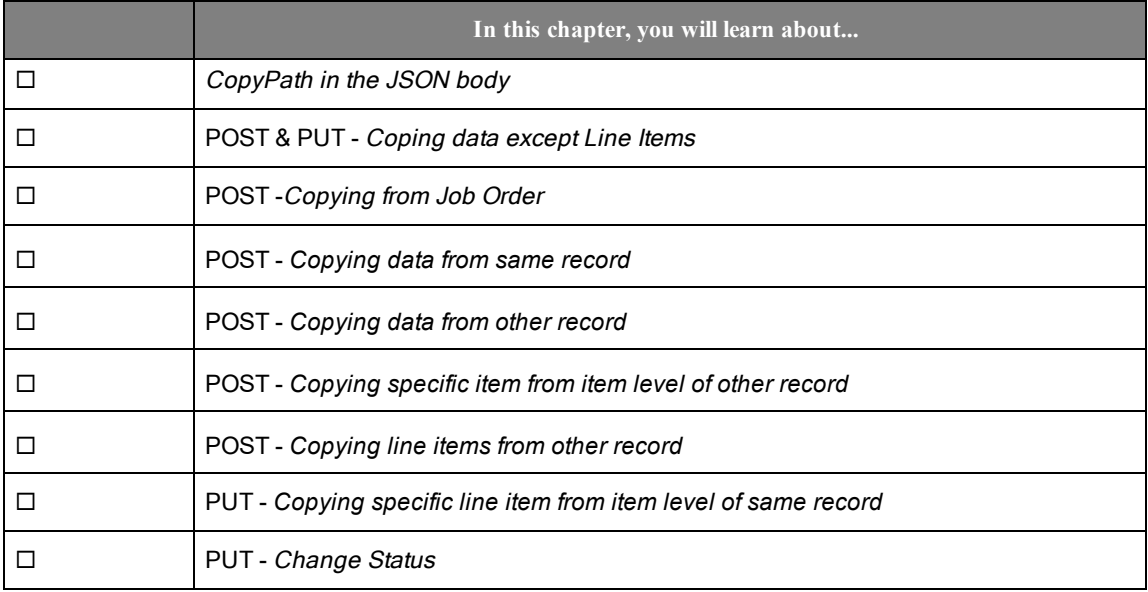

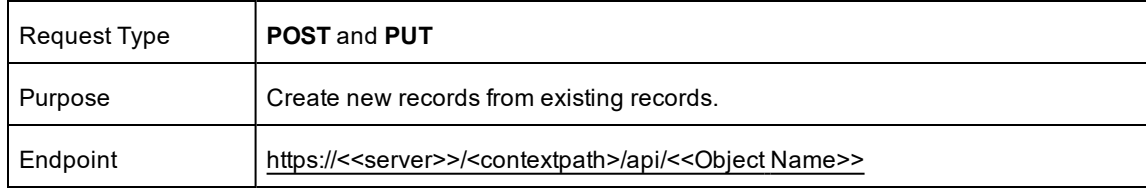

#### <span id="page-31-0"></span>**Copy Operation**

#### <span id="page-31-1"></span>**CopyPath in the JSON body**

The CopyPath line in the JSON body is determined according to the screen from which the user wants to copy and POST.

Example:

The screen shot illustrates the CopyPath for Shipper in the Customer Invoices & Credit Memo screen.

| I∎         |                      |                         |                        | Customer Invoices & Credit Memo [ARINV] - Made2Manage - 03: YIELDIMPL |                |         |                        |   |                                            |                        |                    |                     | $\Box$ $\Box$ $\times$  |              |
|------------|----------------------|-------------------------|------------------------|-----------------------------------------------------------------------|----------------|---------|------------------------|---|--------------------------------------------|------------------------|--------------------|---------------------|-------------------------|--------------|
|            | Home                 | <b>Active Form</b>      | <b>Executive Infor</b> | <b>Customer Relati</b>                                                | Sales Manageme |         | <b>Production Mana</b> |   | Planning and Sc                            | <b>Financial Manag</b> | Electronic Data I  | <b>Utilities</b>    |                         |              |
|            | $\Gamma$ Copy $\sim$ | <b>C</b> Status         | ГØ                     |                                                                       | ×              |         |                        | ≂ | 면                                          | Mail Merge<br>Quality  | <b>E</b> History   | $\vert \odot \vert$ |                         |              |
| <b>New</b> |                      | Normal Invoice          |                        | <b>Single Shipper</b>                                                 | 与              | Shipper | eports<br>$\sim$       |   | Related Attachment/Weblink<br>$(0)$ $\sim$ | E-Mail                 | Fa- Customize      | Close               |                         |              |
|            |                      | Miscellaneous Invoice > | b                      | <b>All Shippers</b>                                                   | b              | Items   |                        |   | Links                                      |                        | <b>Accessories</b> |                     | $\widehat{\phantom{a}}$ |              |
|            |                      | <b>Credit Memo</b>      | b                      | <b>Sales Order</b>                                                    |                |         |                        |   |                                            |                        |                    |                     |                         | TFavorites   |
|            |                      |                         | b                      | <b>Field Service</b>                                                  |                |         |                        |   |                                            |                        |                    |                     |                         |              |
|            |                      |                         | 吳                      | <b>Progress Billing</b>                                               |                |         |                        |   |                                            |                        |                    |                     |                         | <b>Septe</b> |

**Figure 31: Customer Invoices & Credit Memo - CopyPath of Shipper**

As the path in the screen for Shipper is **Normal Invoice** > **Single Shipper** > **Shipper**, the CopyPath line in the JSON body will be Normal Invoice/Single Shipper/Shipper.

#### **Figure 32: POST Request - CopyPath in JSON**

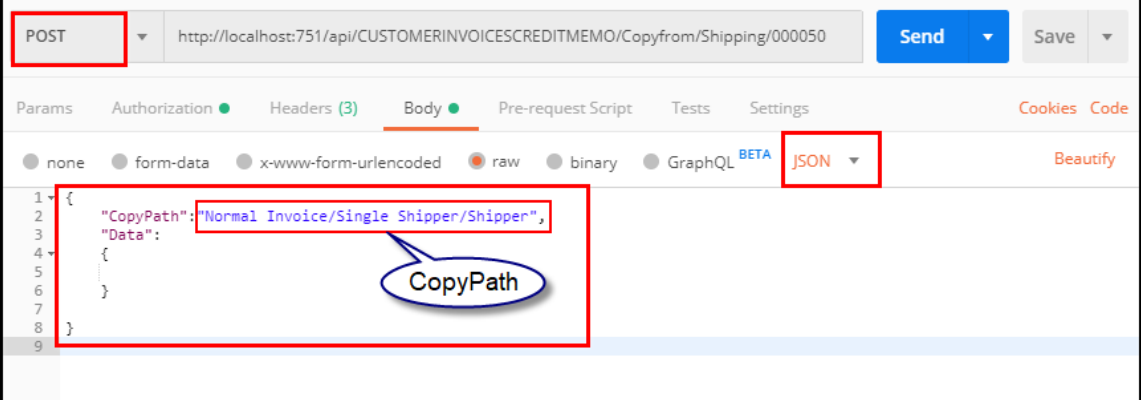

#### <span id="page-31-2"></span>**Coping data except Line Items**

Screens which do not contain Line Items in them require two separate requests passed from the Postman to create new data and modify the data in it, which is POST and then PUT.

The copy options which do not contain Line Item information are:

- Customer in ARINV under Miscellaneous Invoice.
- Vendor in APINV under Miscellaneous Invoice.

#### Endpoint:

https://<<server>>/M2MWebAPI/api/VENDORINVOICEDEBITMEMO/Copyfrom/Vendor/<< vendor number>>

Screen shot illustrates a request to create a new Vendor Invoice from an existing Vendor Invoice. This request creates a new Miscellaneous Vendor Invoice without any Line Items information.

**Figure 33: POST Request - Coping data from Vendor Invoice**

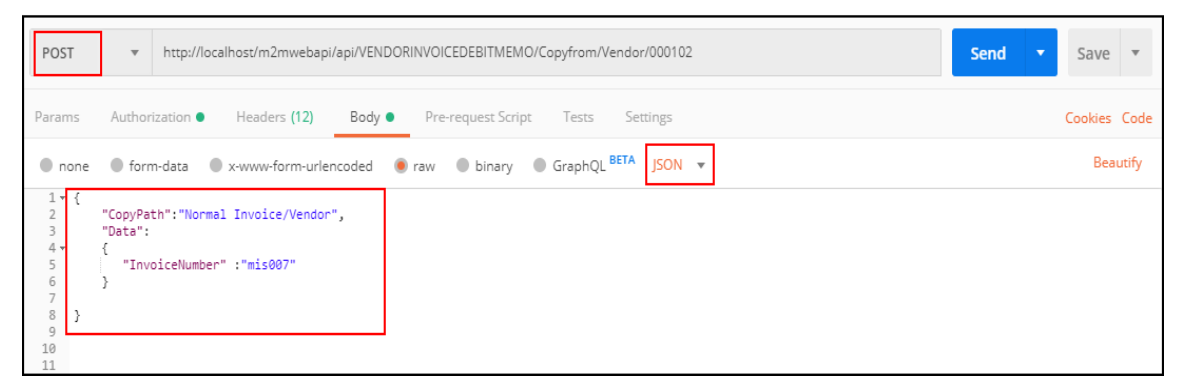

Upon successful processing of the request, the HTTP response code **200** is returned and the response body contains the data of the created sales order in JSON format.

To modify and add Line Items to the newly created Vendor Invoice, send a PUT request with the URL as illustated in the screen shot.

**Figure 34: PUT Request - Modifying data in Vendor Invoice**

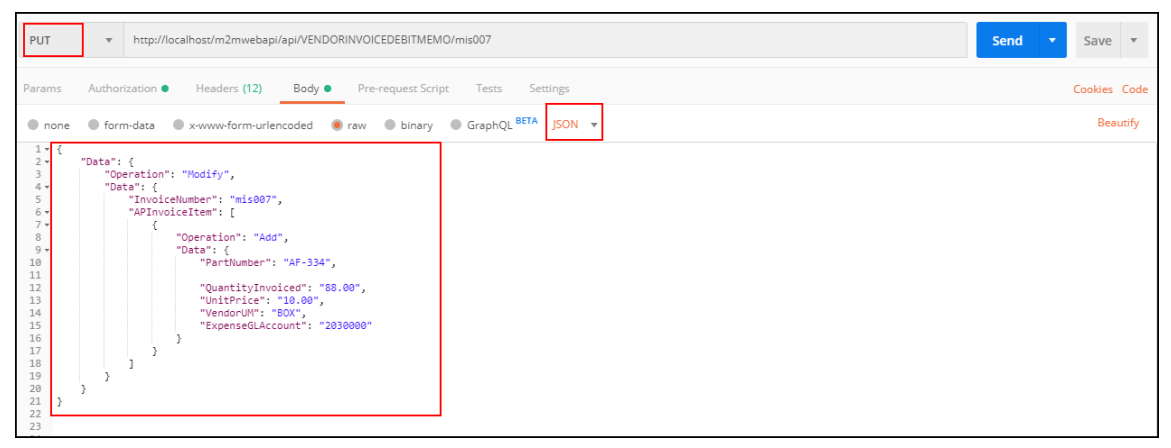

Upon successful processing of the request, the HTTP response code **200** is returned and the response body contains the data of the created sales order in JSON format.

#### <span id="page-32-0"></span>**Copying from Job Order**

Creating a new Job Order:

Endpoint: https://<<server>>/M2MWebAPI/api/joborder/COPYFROM/joborder/<<joborder number>>

Screen shot illustrates a request to create an Internal Stock Previous Job Order from an existing job order where the CopyPath line in the JSON body is Internal/Stock/Previous Job Order. Since this is a POST request, the request body contains the data being sent to the API. This is in JSON format.

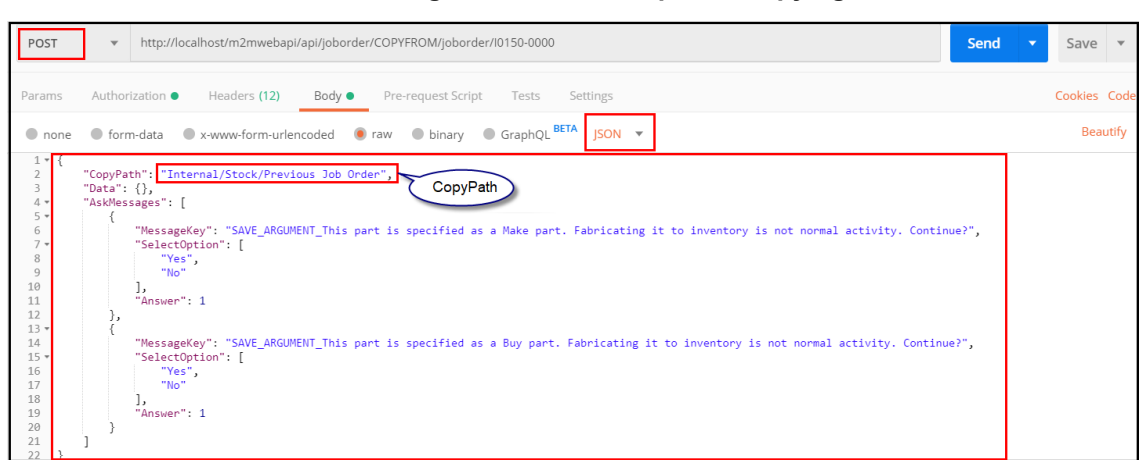

**Figure 35: POST Request - Copying data from other record**

Upon successful processing of the request, the HTTP response code **200** is returned and the response body contains the data of the created sales order in JSON format.

#### <span id="page-33-0"></span>**Copying data from same record**

Creating a sales order from an existing sales order.

Endpoint: https://<<server>>/M2MWebAPI/api/salesorder/COPYFROM/salesorder/<<sales order number>>

The screen shot illustrates a request to create a sales order from an existing sales order. Since this is a POST request, the request body contains the data being sent to the API. This is in JSON format.

**Figure 36: POST Request - Copying data from same record**

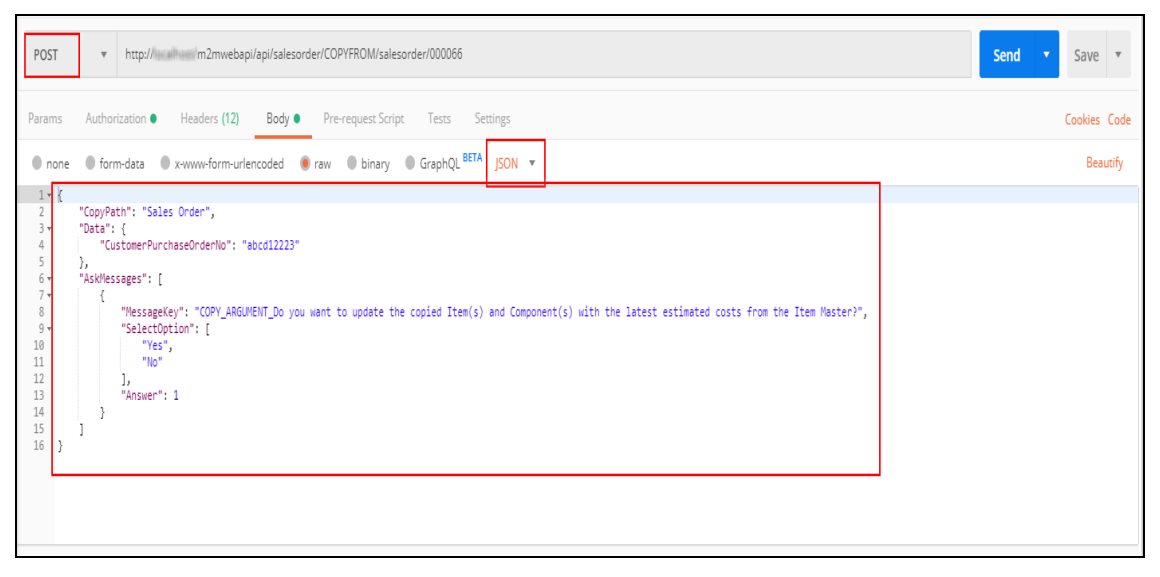

Upon successful processing of the request, the HTTP response code **200** is returned and the response body contains the data of the created sales order in JSON format.

#### <span id="page-33-1"></span>**Copying data from other record**

Creating a sales order from an existing quote.

Endpoint: https://<<server>>/M2MWebAPI/api/salesorder/COPYFROM/quote/<<quote number>>

The screen shot illustrates a request to create a sales order from an existing quote. Since this is a POST request, the request body contains the data being sent to the API. This is in JSON format.

**Figure 37: POST Request - Copying data from other record**

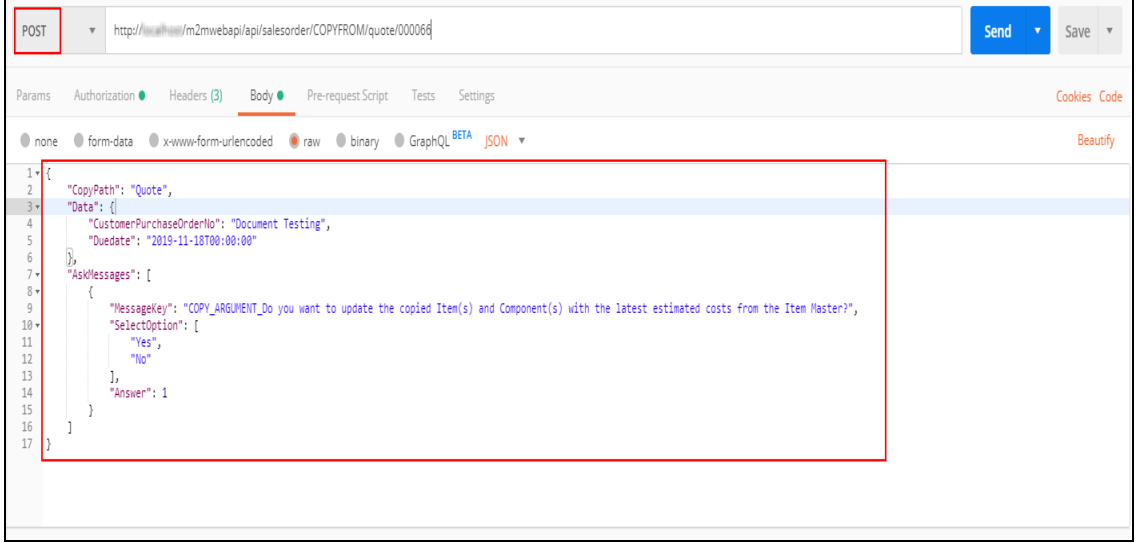

Upon successful processing of the request, the HTTP response code **200** is returned and the response body contains the data of the created sales order in JSON format.

#### <span id="page-34-0"></span>**Copying specific item from item level of other record**

Copying specific items from item level of a quote to a sales order.

Endpoint: https://<<server>>/M2MWebAPI/api/salesorder/COPYFROMITEM/quote/<<quote number>>/quote line items/<<quote line item number>>

The screen shot illustrates a request to copy a specific line item from a quote to a sales order. Since this is a POST request, the request body contains the data being sent to the API. This is in JSON format.

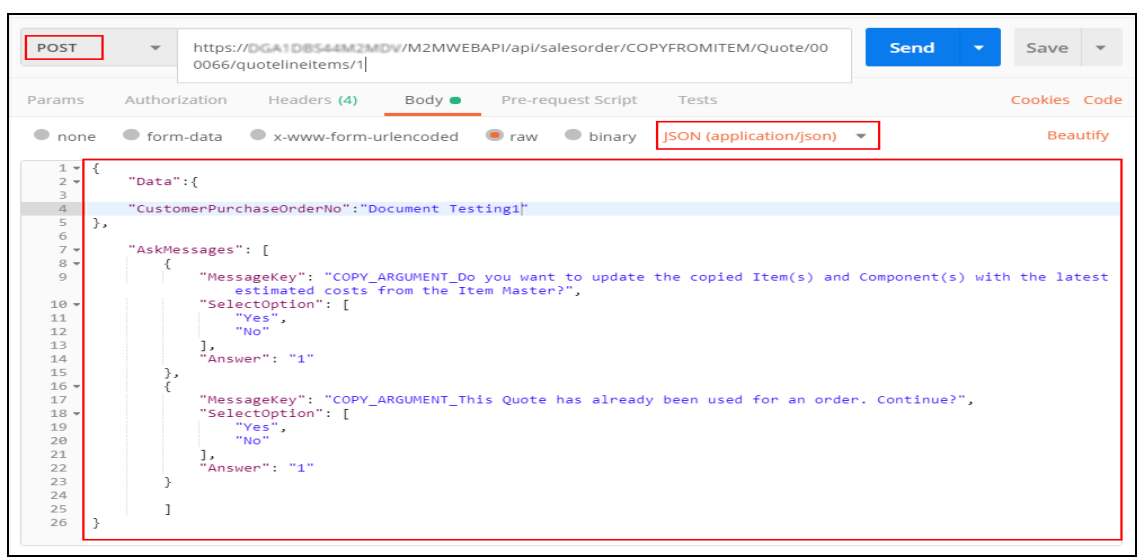

**Figure 38: POST Request - Copying specific item from item level of other record**

Upon successful processing of the request, the HTTP response code **200** is returned and the response body contains the data of the created sales order in JSON format.

#### <span id="page-35-0"></span>**Copying line items from other record**

Copying sales order line level items from an existing sales order to another sales order.

```
Endpoint: https://<<server>>/M2MWebAPI/api/salesorder/<<sales order
number>>/COPYFROMITEM/salesorder/<<sales order number>>
```
The screen shot illustrates a request to copy the sales order line level items from an existing sales order to another sales order. Since this is a POST request, the request body contains the data being sent to the API. This is in JSON format.

| POST                                                                                                    | https://DGA1DB544M2MDV/M2MWEBAPI/api/salesorder/000338/COPYFROMITEM/sa<br>$\overline{\mathbf{v}}$<br>lesorder/000337                                                                                                    | Send<br>Save |
|----------------------------------------------------------------------------------------------------|----------------------------------------------------------------------------------------------------|--------------|
| Params                                                                                                    | Authorization<br>Headers (4)<br>Body $\bullet$<br>Pre-request Script<br>Tests                                                                                                    | Cookies Code |
| $\bullet$ none                                                                                                    | • form-data ex-www-form-urlencoded a raw binary SON (application/json)                                                                                                    | Beautify     |
| $1 -$<br>к.<br>$2 -$<br>3<br>4<br>5<br>₿,<br>6<br>$7 -$<br>$8 -$<br>9<br>$10 -$<br>11<br>12<br>13<br>14<br>15<br>16<br>17<br>18 | "Data":<br>"AskMessages": [<br>"MessageKey": "COPY_CHILD_ARGUMENT_Do you want to update the copied Item(s) and Component(s) with the<br>latest estimated costs from the Item Master?",<br>"SelectOption": [<br>"Yes",<br>"No"<br>"Answer": "1" |              |

**Figure 39: POST Request - Copying line items from other record**

Upon successful processing of the request, the HTTP response code **200** is returned and the response body contains the data of the created sales order in JSON format.

#### <span id="page-36-1"></span>**Copying specific line item from item level of same record**

Copying a specific sales order line level item from an existing sales order to another sales order.

Endpoint: https://<<server>>/M2MWebAPI/api/salesorder/<<sales order number>>COPYFROMITEM/salesorder/salesorderlineitems/<<sales order line item number>>

The screen shot illustrates a request to copy an exisiting sales order line level item from an existing sales order to another sales order. Since this is a PUT request, the request body contains the data being sent to the API. This is in JSON format.

**Figure 40: PUT - Copying specific line item from item level of same record**

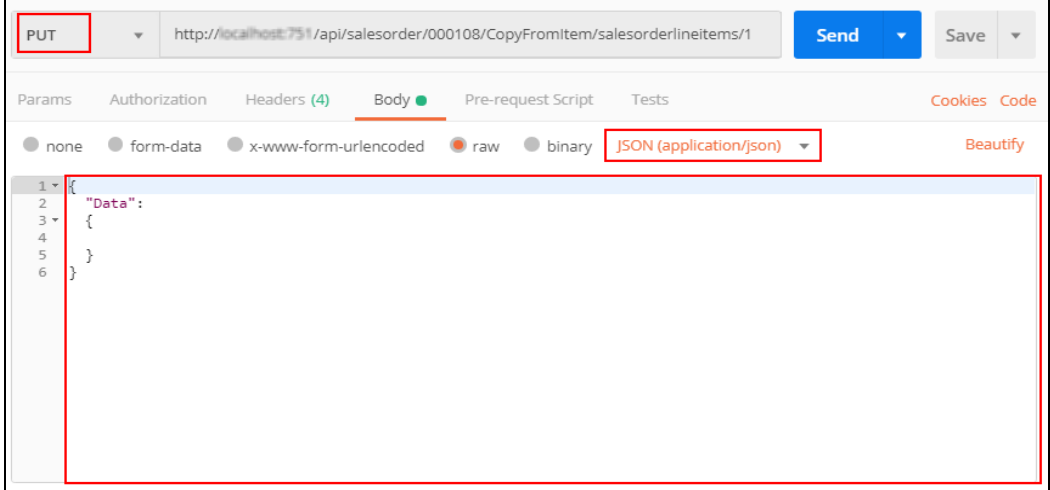

Upon successful processing of the request, the HTTP response code **200** is returned and the response body contains the data of the created sales order in JSON format.

#### <span id="page-36-0"></span>**Change Status**

Example:

#### **To change the status of a Sales Order with API**

- 1. Open the **APICLIENT** screen and create a new client. If you want to use an existing client record, then go to step-2.
- 2. Open the **APICONFIG** screen and click **New**. If you already have configured the **APICONFIG** screen to enable Web API access to remote Web applications (clients or third party applications) for the required Business object (Eg. Sales Order, Account, Accounts Payable) and provided appropriate permissions, then go to step 7.
- 3. Select the company number and Object Name (Sales Order).
- 4. Specify the appropriate permissions (GET/POST/PUT/DELETE) based on the Object Name.
- 5. Click **Client Configuration** and select the **Client Name**.
- 6. Click **Save**.
- 7. In the **Schema Information** tab, select the check box to include the entities associated with the Object in the API response. In the right pane, select the check box to include the fields associated with the entity in the API response.
	- **Note:** To change the status of existing records in M2M using API calls, you must select the **API Enabled** check box for the **FSTATUS** field in the **APICONFIG** screen > **Schema Information** tab > Associated fields in the right pane.
	- **Note:** The check box **Include In Change Status** in the **APICONFIG** screen > **Schema Information** in the right pane, allows the user to edit the column along with changing status. By default the check box is enabled for the applicable Associated fields for Change Status.

#### **Figure 41: APICONFIG screen**

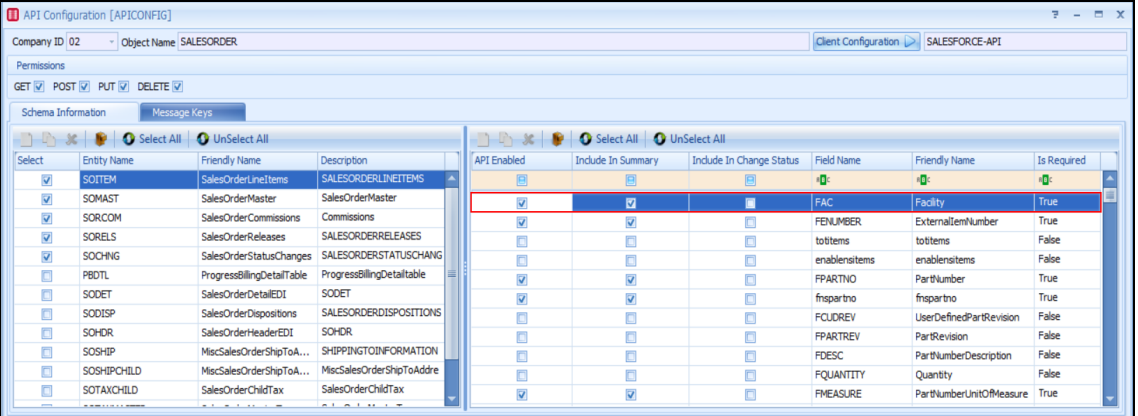

- 8. Click **Save** to save the record.
- 9. In M2M, create a new sales order or if you want to change the status of an existing sales order, go to step 10.

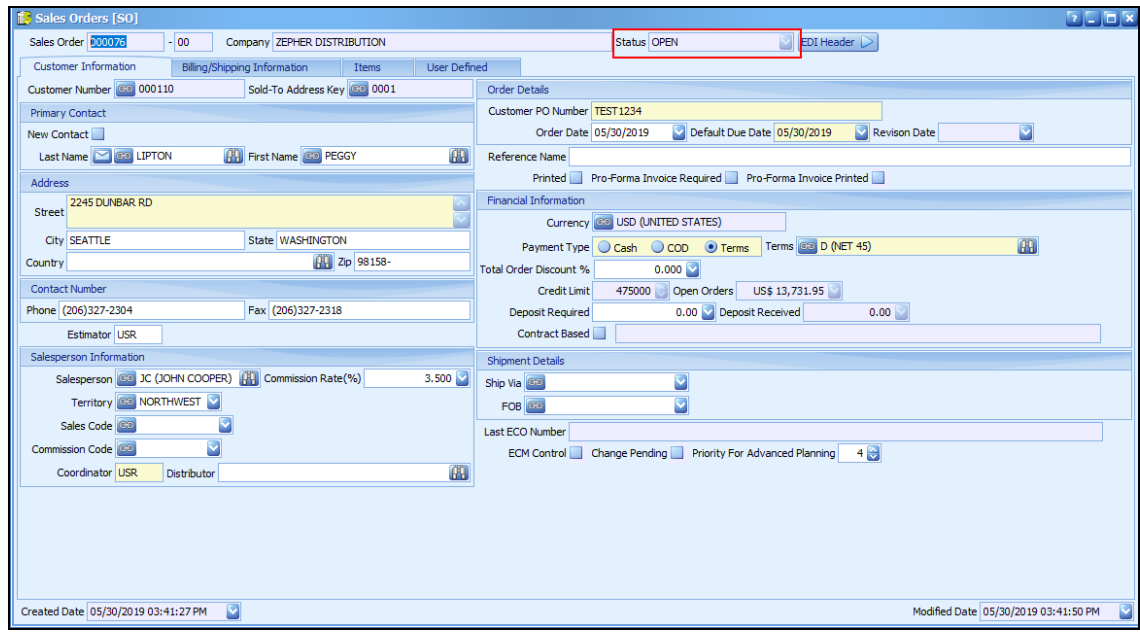

#### **Figure 42: Sales Orders (SO) screen - Open Status**

10. Switch to POSTMAN tool and create a POST request to get the access token to change the sales order status.

**Endpoint** - https://<localservername>/M2MIDSERVER/identity/connect/token

- 11. In the request header, specify the company ID that you created in the **APICONFIG** screen.
- 12. Click **Send**.

You will receive the response from the identity server that contains the access token, expiry time (in seconds) and token type.

- 13. To send a PUT request to change the sales order status, you must specify the following details:
	- Endpoint: http://<<server>>/<contextpath>/api/<ObjectName>/<ChangeStatus>/<Value>/ Example: http://<servername>/api/SalesOrder/ChangeStatus/000117/
	- <sup>l</sup> **Header**:
		- <sup>o</sup> **Company ID**: Company ID as specified in the APICONFIG screen > Company ID field.
		- <sup>o</sup> **ClientName**: Client Name as specified in the **APICONFIG** screen > **Client Configuration** window > **Client Name** field.
		- <sup>o</sup> **Authorization**: access\_token received as response from the previous POST operation.
- 14. In the request body, specify the new status of the sales order.

**Figure 43: Change Status - Request Body**

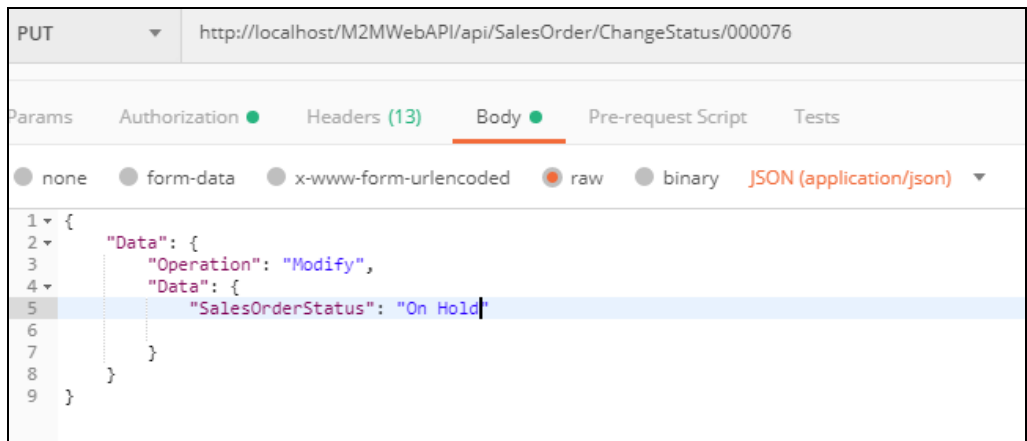

15. Click **Send**. You will receive the response data as shown in the following image:

|         | Body Cookies Headers (7) Test Results                    |
|---------|----------------------------------------------------------|
|         |                                                          |
|         | $ SON \rightharpoondown$<br>Pretty Raw Preview           |
| $1 - k$ |                                                          |
| $2 -$   | "Data": $\{$                                             |
| 3       | "SalesOrderNumber": "000076",                            |
| 4       | "SoldToAddressKey": "0001",                              |
| 5       | "CustomerNumber": "000110",                              |
| 6       | "Company": "ZEPHER DISTRIBUTION",                        |
| 7       | "CustomerPurchaseOrderNo": "TEST1234",                   |
| 8<br>9  | "TXNCurrency": "USD",                                    |
| 10      | "DueDate": "2019-05-30T00:00:00",<br>"PaymentType": "3", |
| 11      | "SalesOrderCoordinator": "USR",                          |
| 12      | "SalesOrderStatus": "HOLD",                              |
| 13      | "identity_column": 77,                                   |
| 14      | "StreetAddress": "2245 DUNBAR RD",                       |
| 15      | "ShipToAddressKev": "0001"                               |
| 16      | λ,                                                       |
| 17      | "Ennors": null,                                          |
| 18      | "AskMessages": null,                                     |
| 19      | "OperationMessage": null                                 |
| 20      | ł                                                        |
|         |                                                          |
|         |                                                          |

**Figure 44: Change Status - Response Body**

16. In **M2M** > **Sales Order** screen, the sales order status will be changed as shown in the following image:

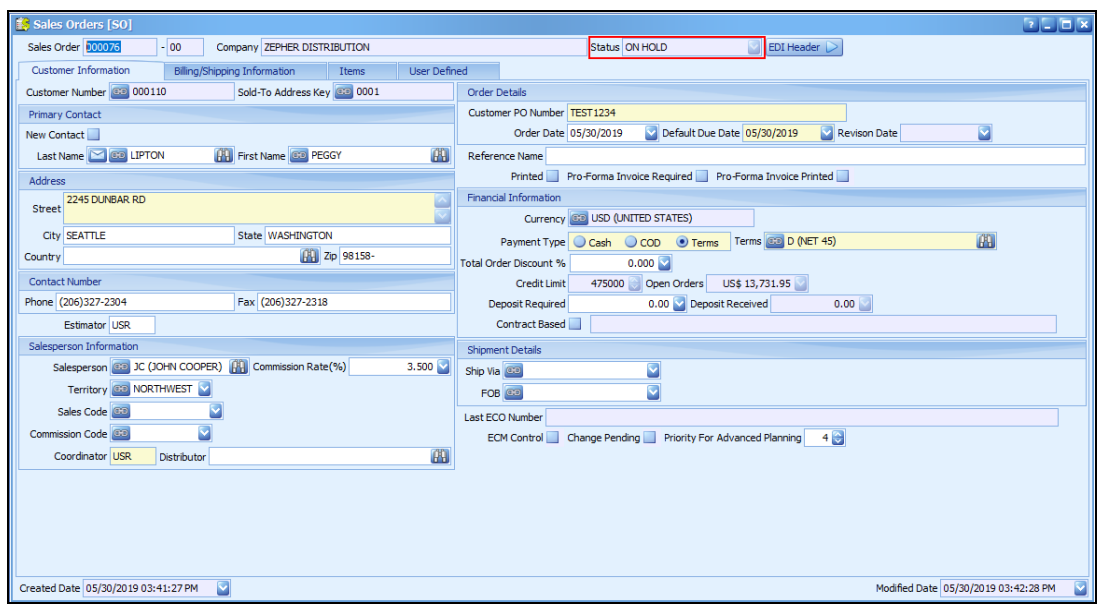

#### **Figure 45: Sales Order screen - On Hold Status**

The following tables list the examples of Change Status and corresponding allowed new statuses for [Quote](#page-41-0), [Sales](#page-45-0) Order, Job [Order,](#page-52-0) and [Purchase](#page-54-0) Order.

#### <span id="page-41-0"></span><sup>l</sup> **Quote**

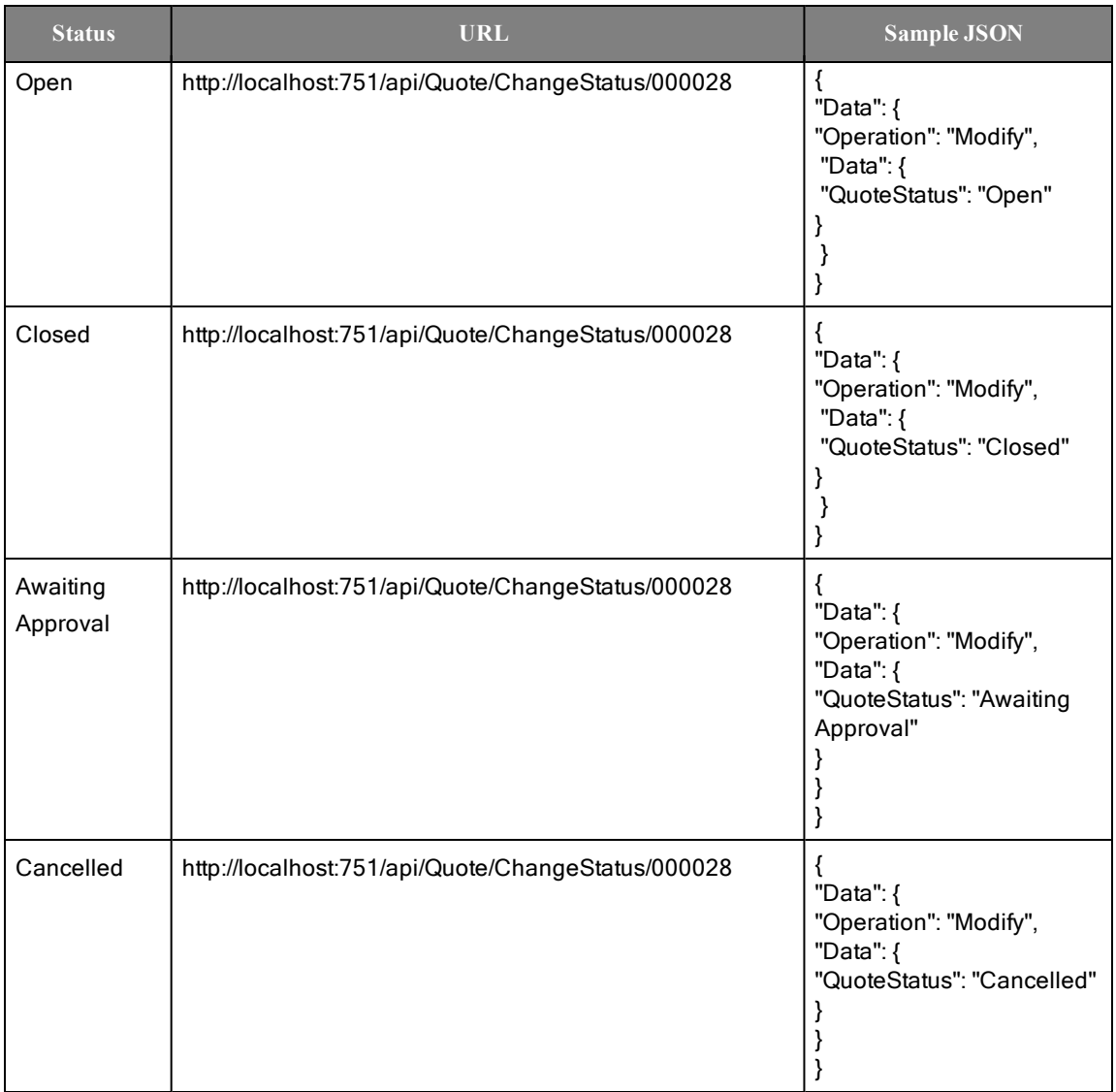

**Quote statuses and corresponding allowed new statuses**

#### <sup>o</sup> For **Quote Type**: **Customer**

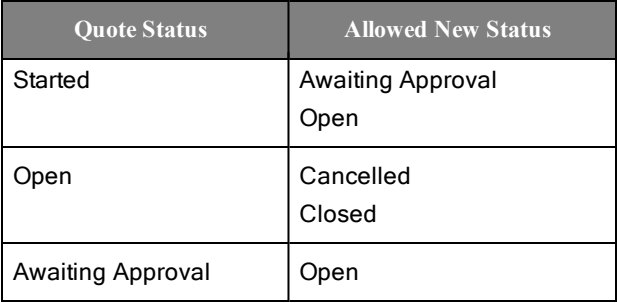

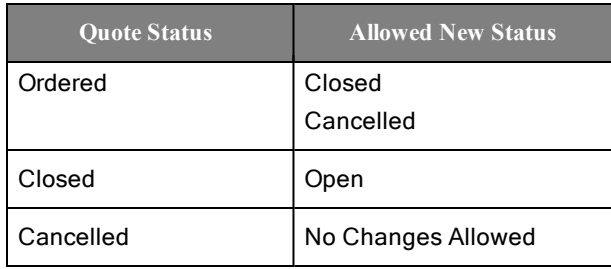

#### <sup>l</sup> **Sales Order**

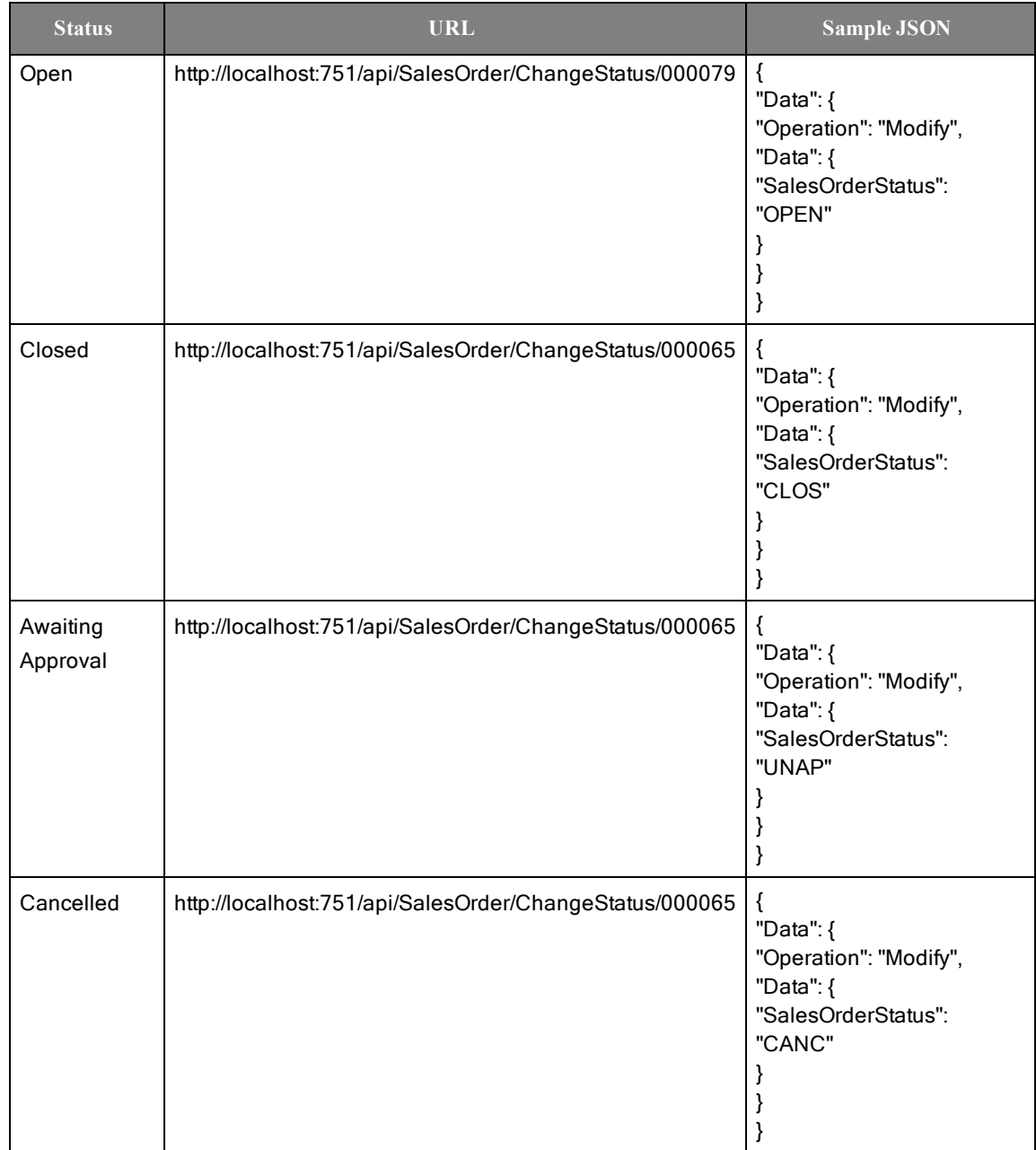

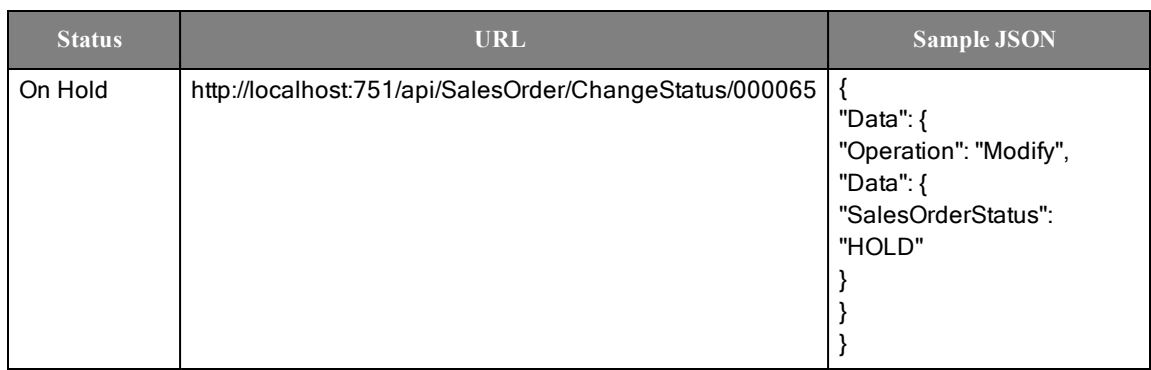

#### <sup>l</sup> **Sales Order Line Item**

To change the status of Line Items individually:

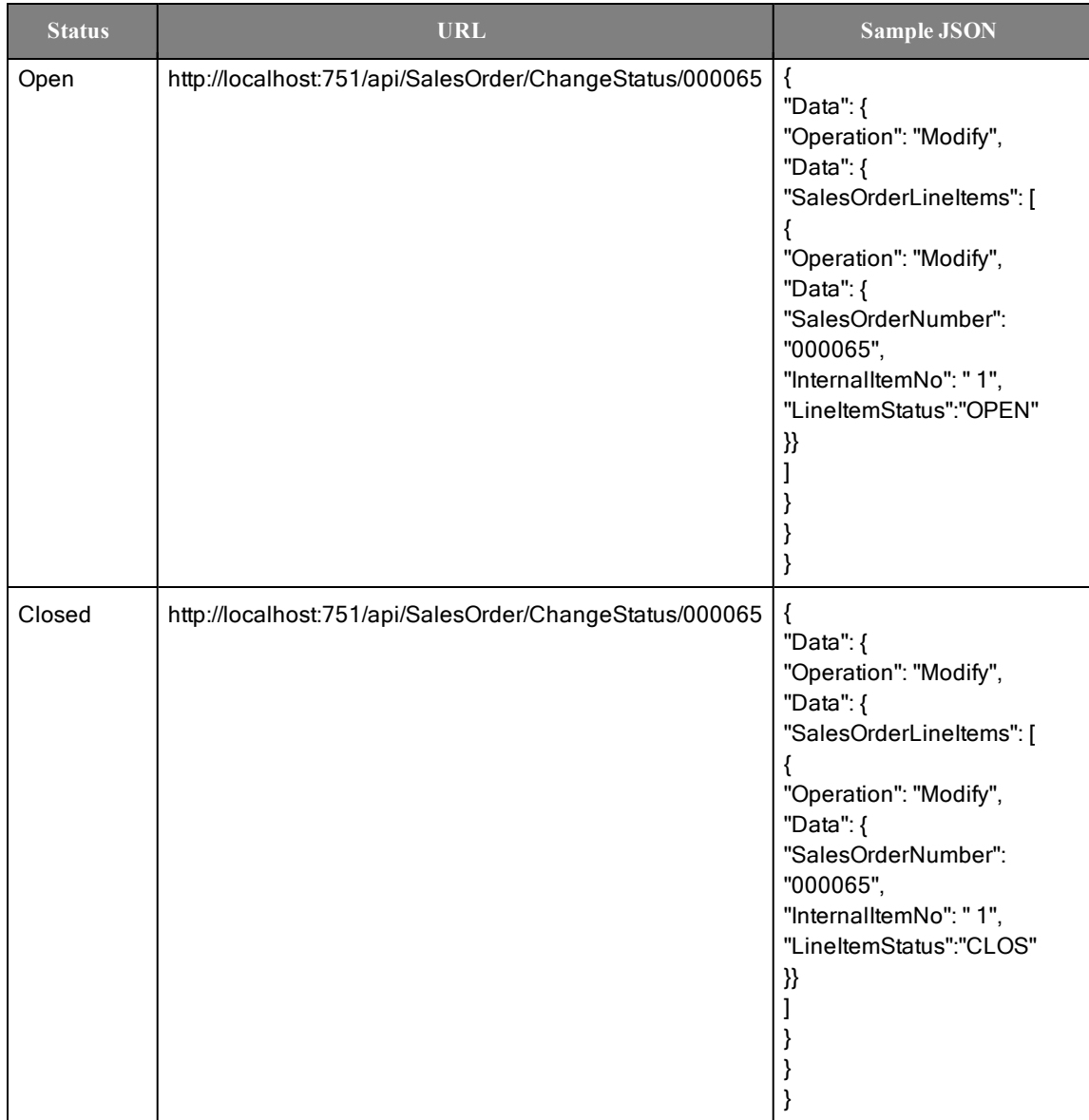

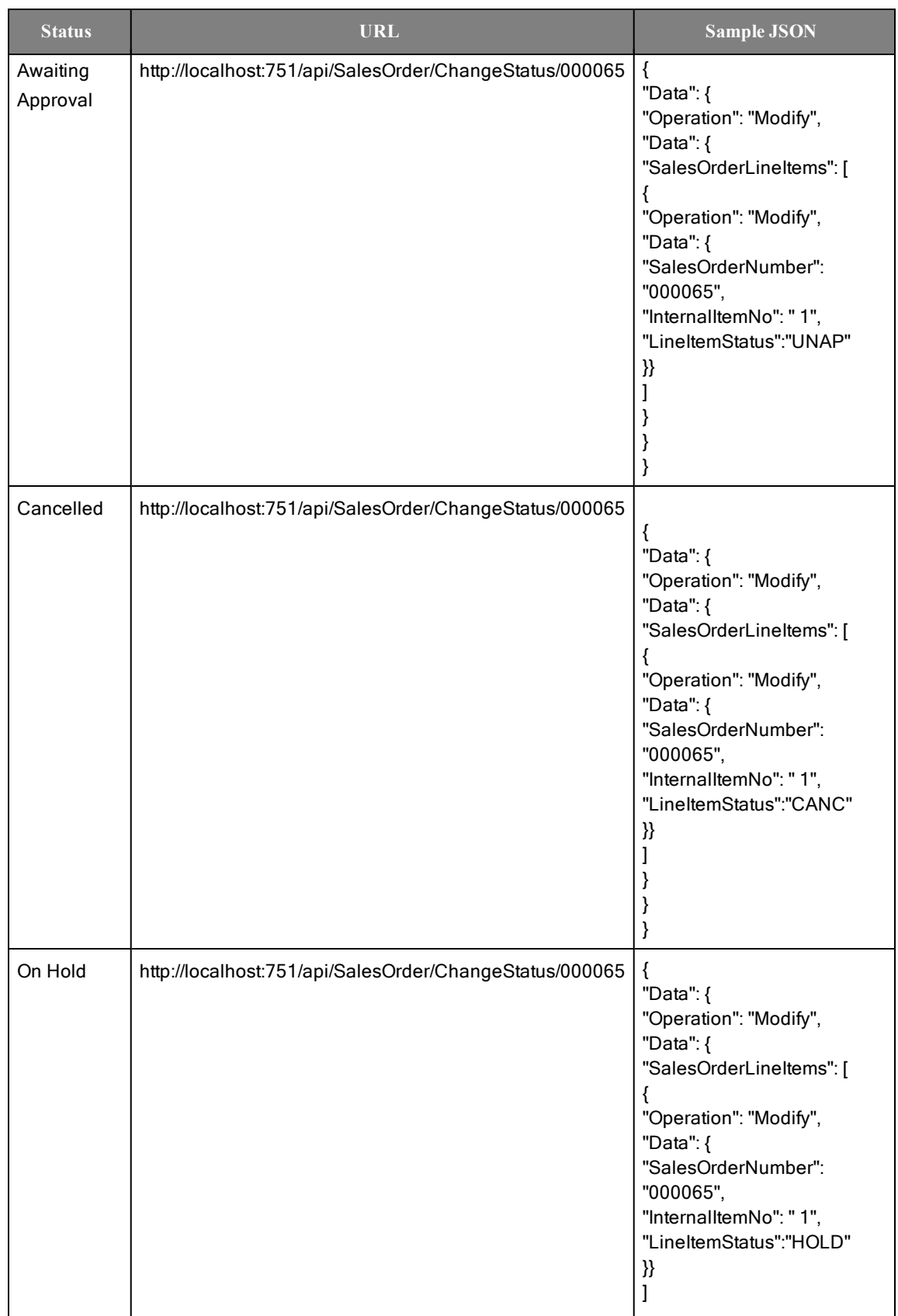

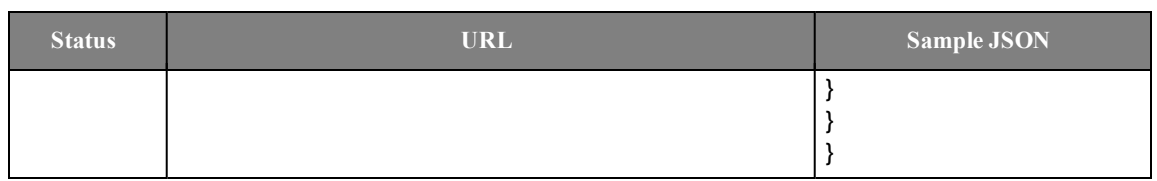

To change status of multiple Line items by passing array of items in body:

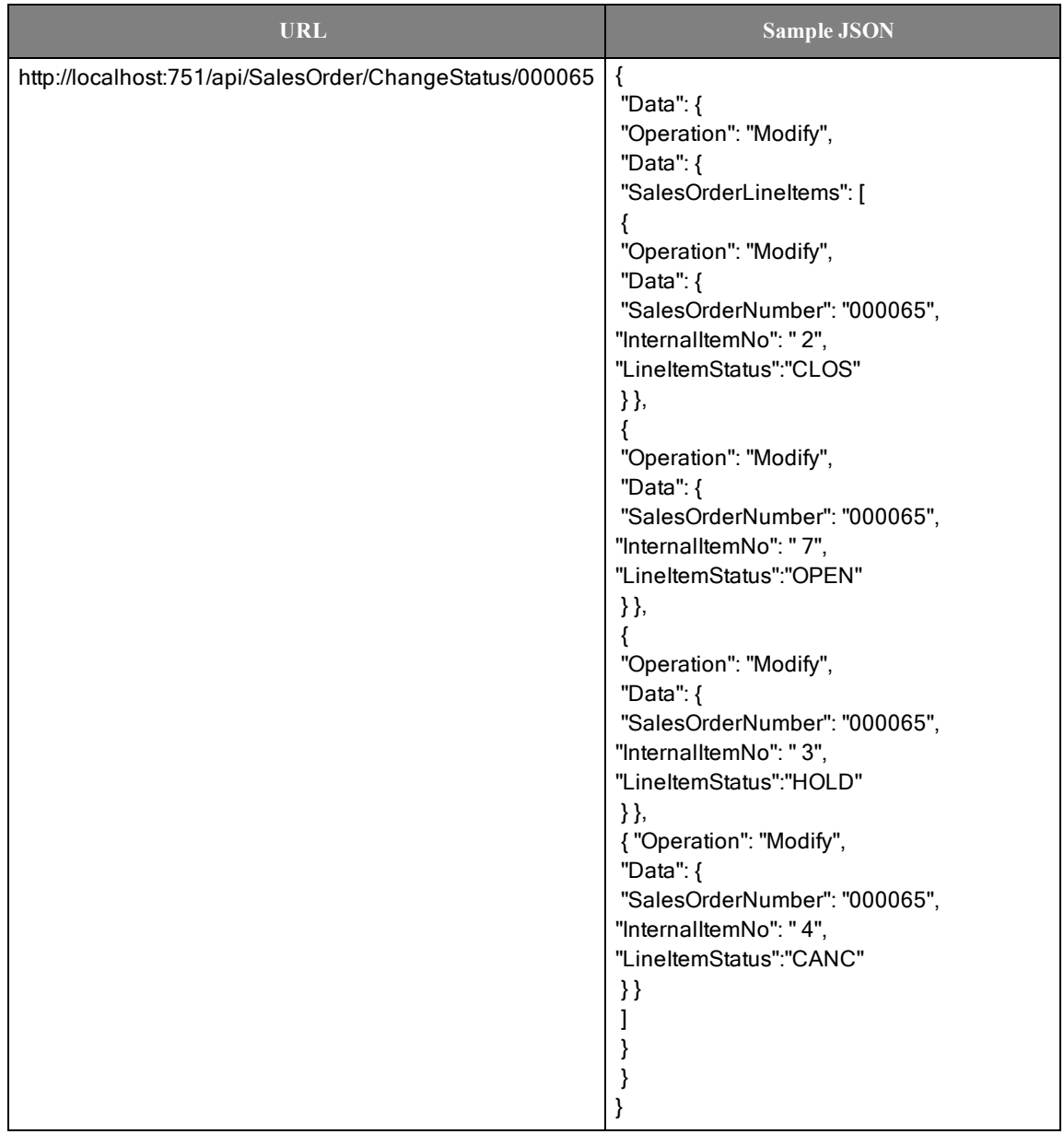

#### <span id="page-45-0"></span><sup>l</sup> **Sales Order Releases**

To change the status of Releases individually:

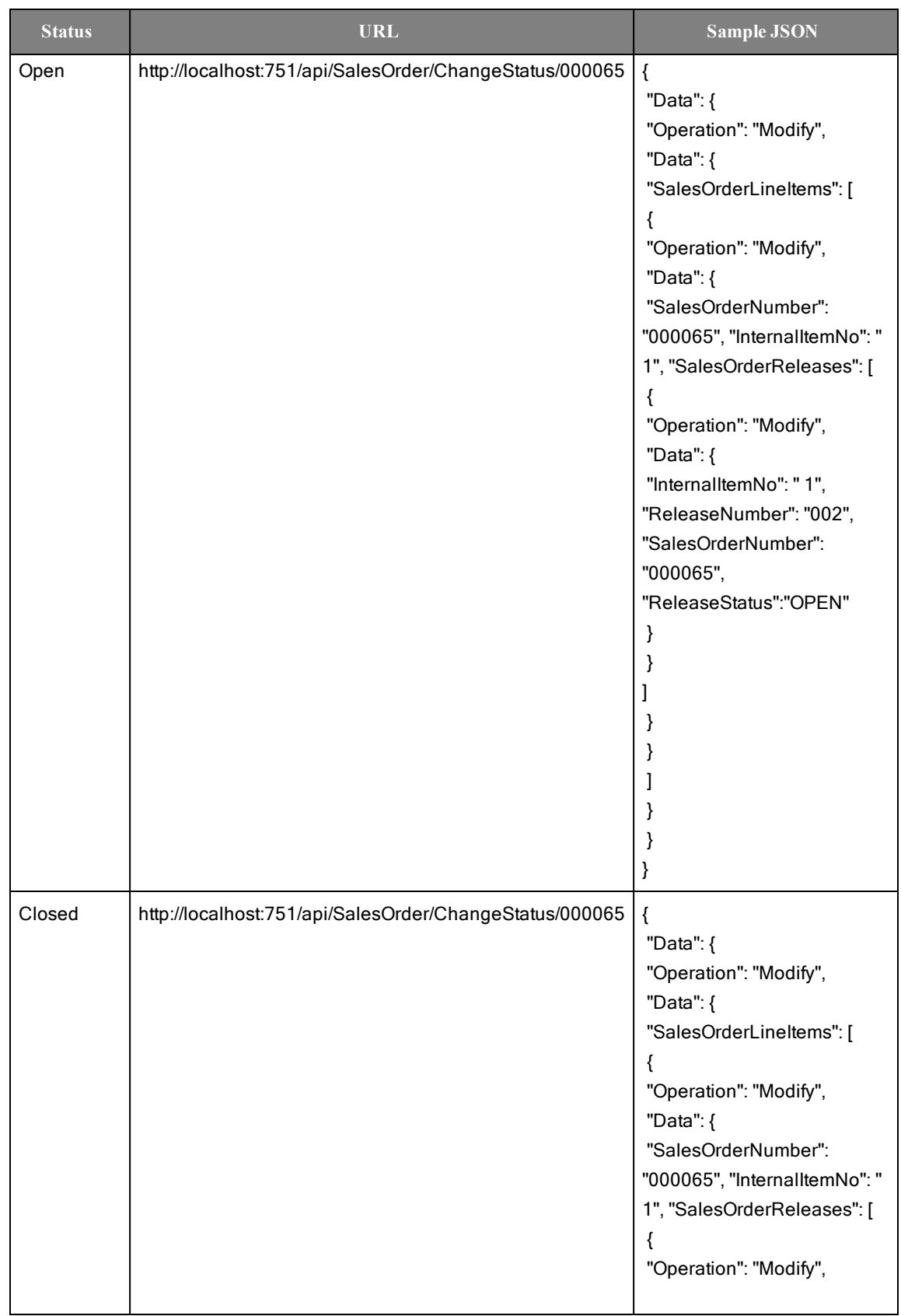

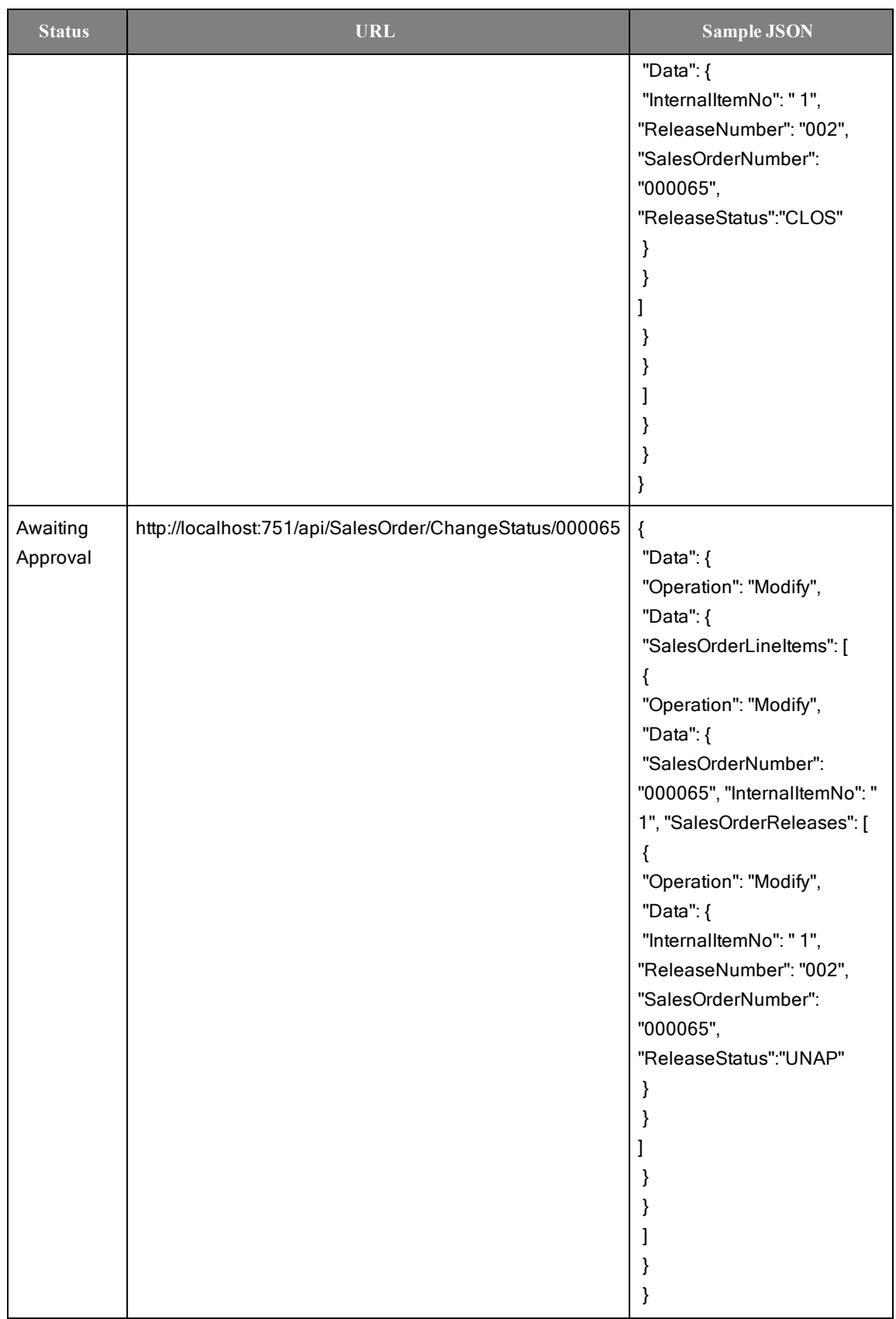

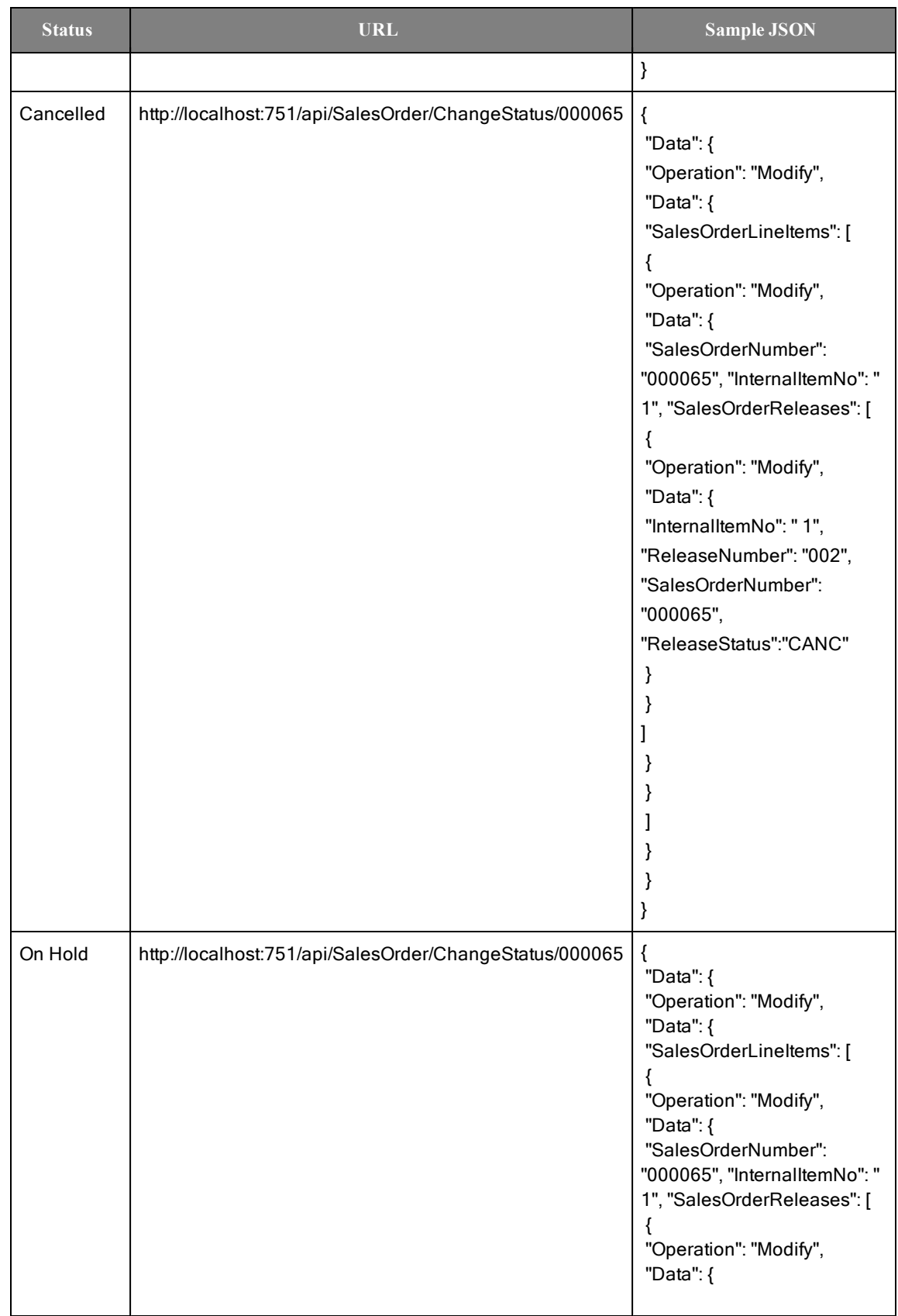

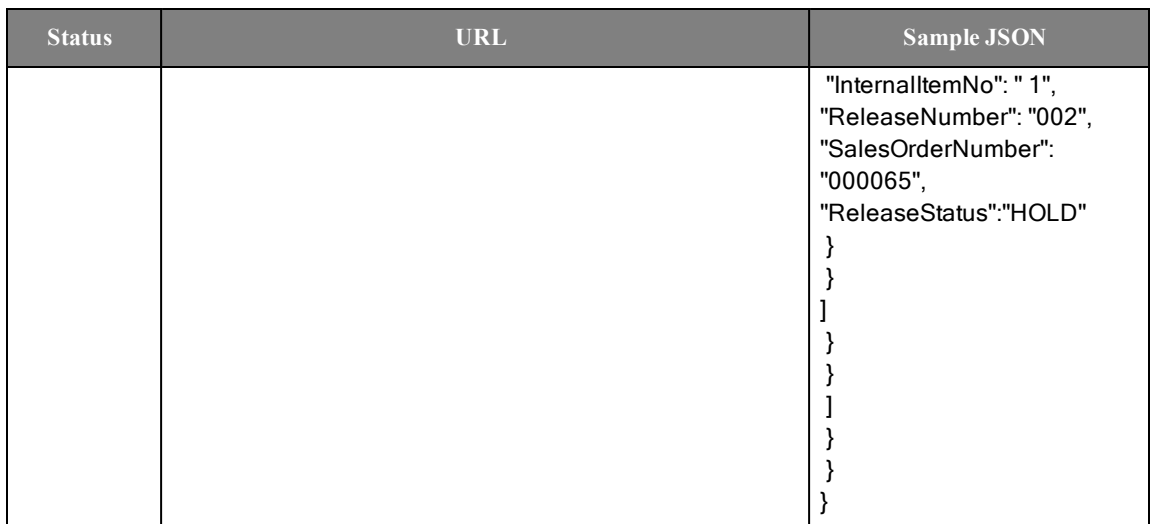

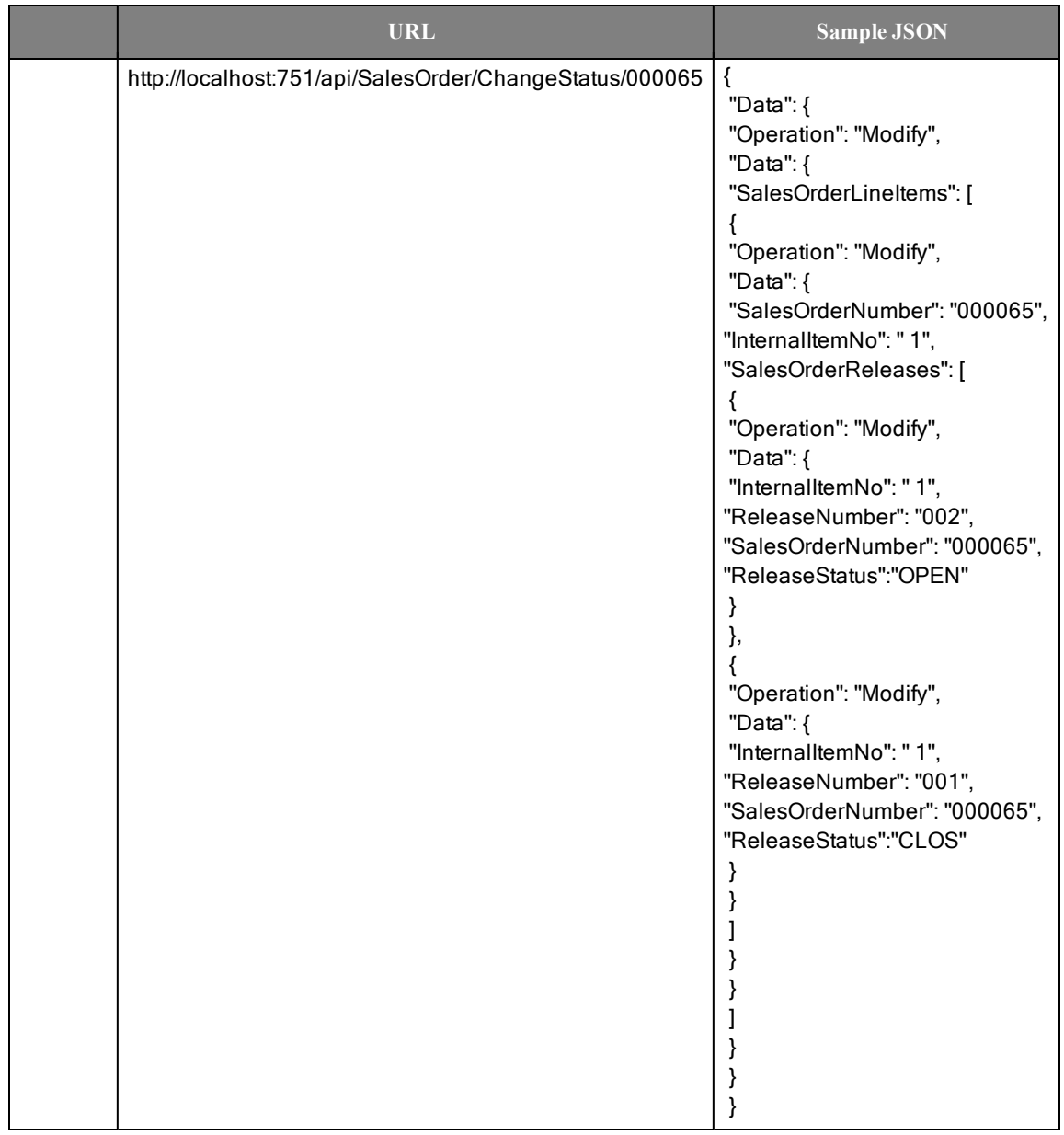

To change status of multiple Releases by passing array of items in body:

#### **SO statuses and corresponding allowed new statuses**

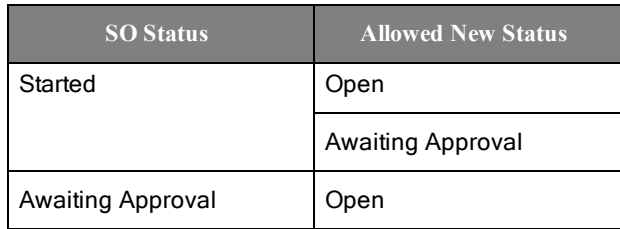

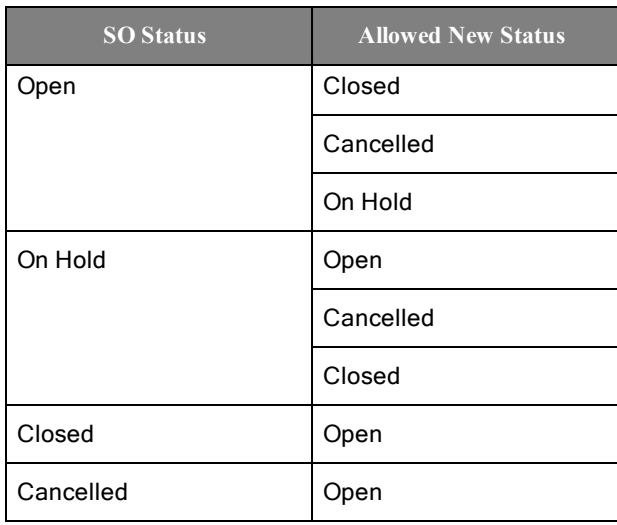

#### <span id="page-52-0"></span><sup>l</sup> **Job Order**

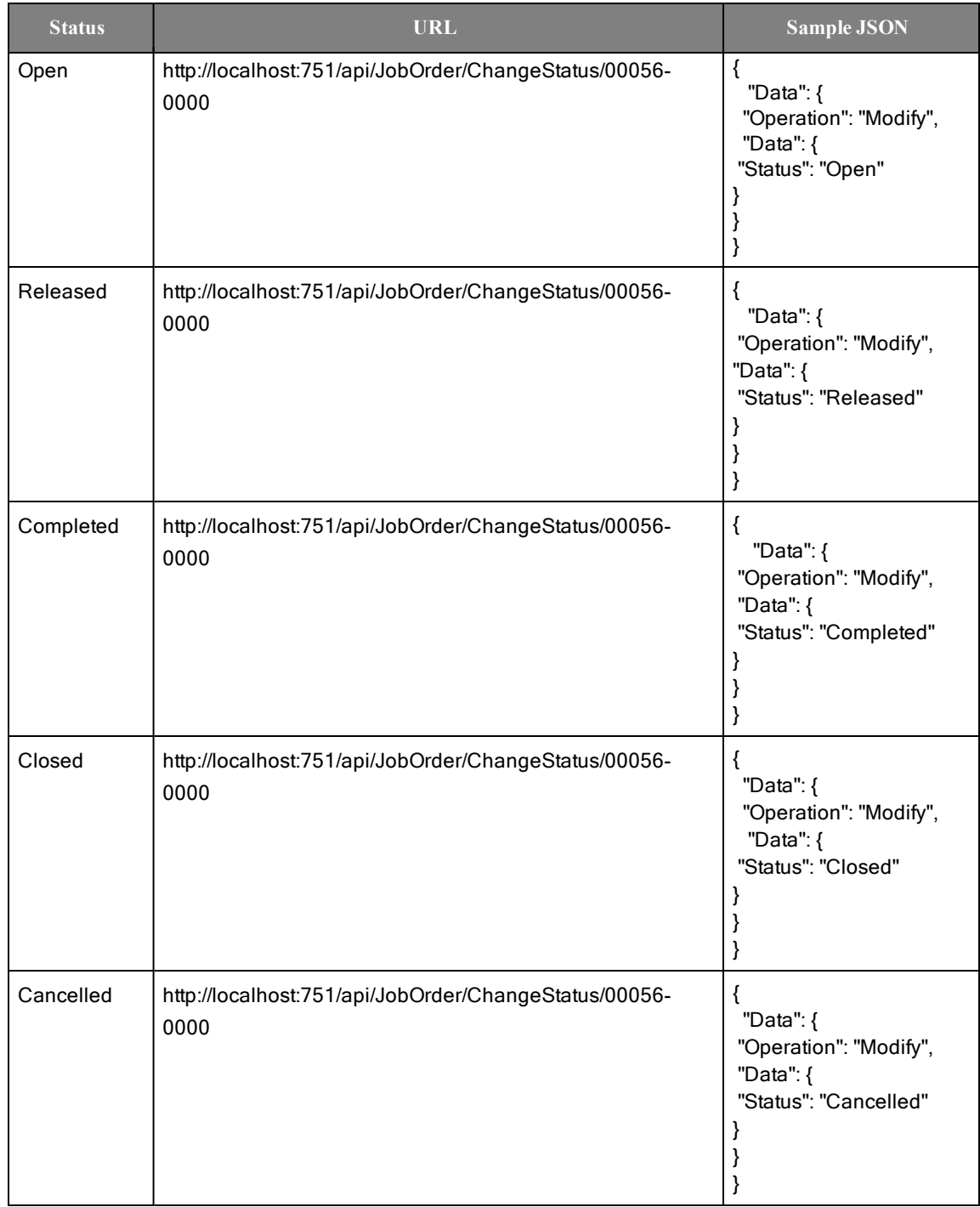

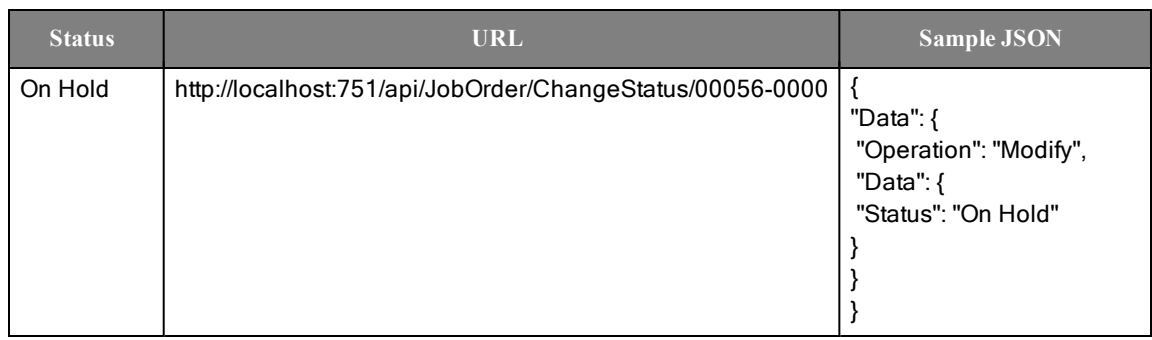

#### **JO statuses and corresponding allowed new statuses**

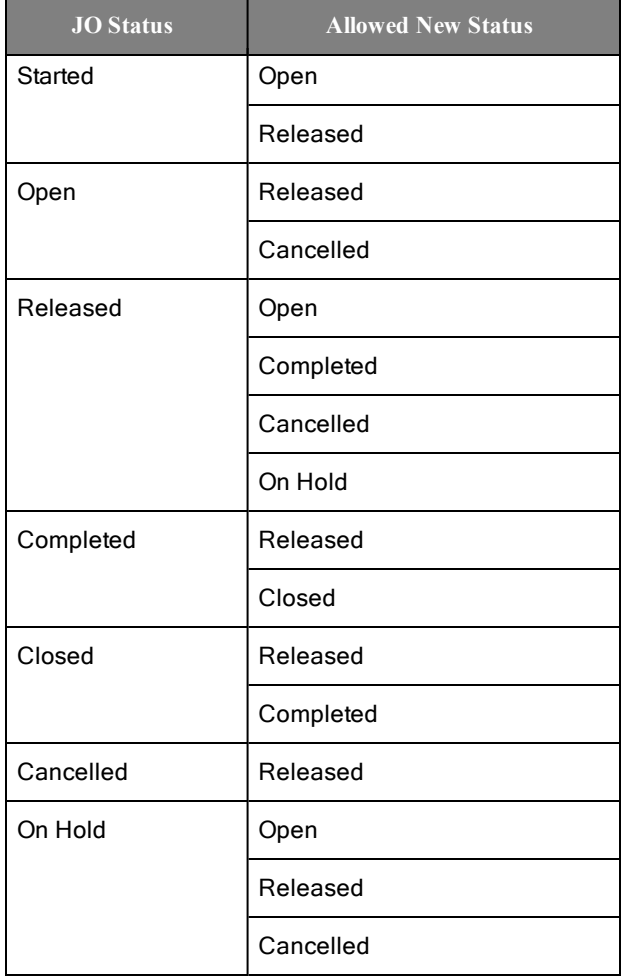

#### <span id="page-54-0"></span>**Purchase Order**

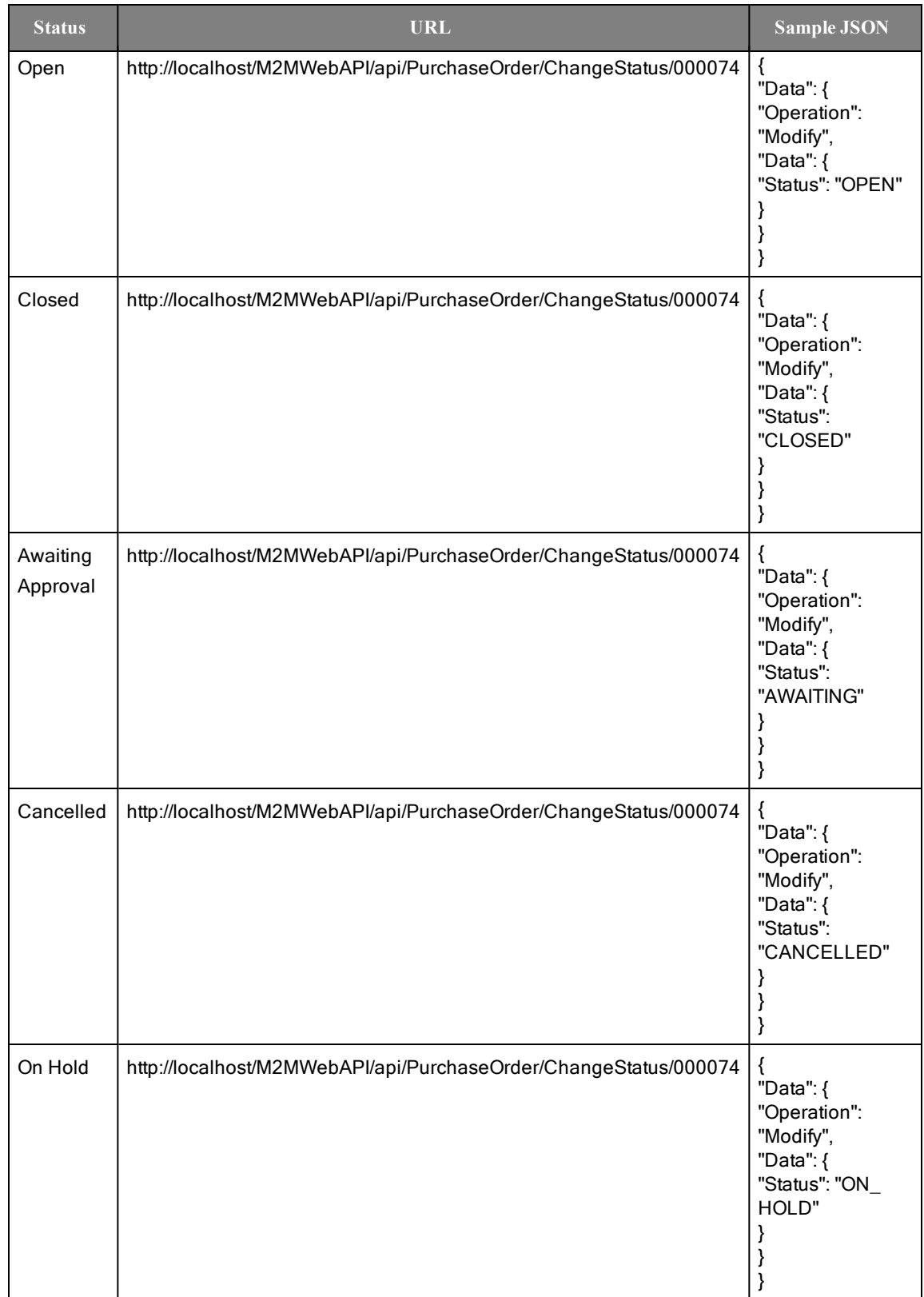

#### **PO statuses and corresponding allowed new statuses**

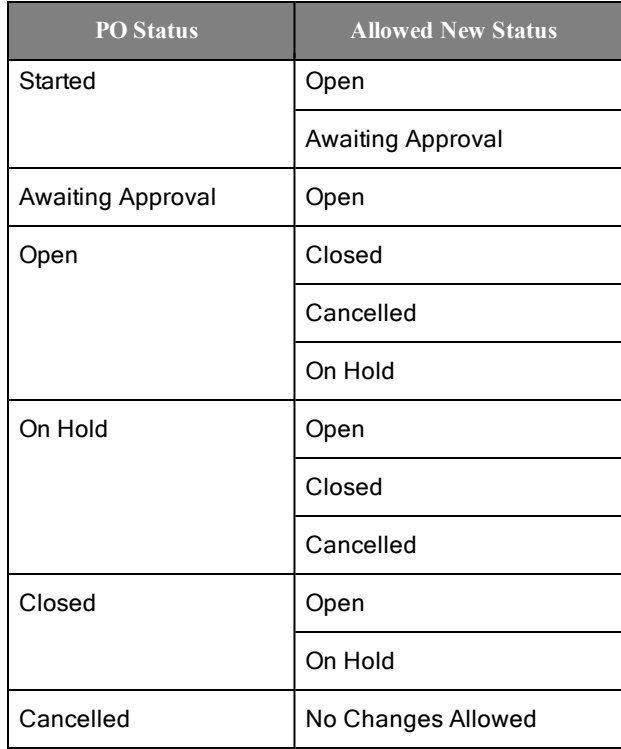